Priscila Esmeraldino

# **A ELABORAÇÃO DO DESIGN DE INTERFACE DA** *HOMEPAGE* **PARA O NOVO** *WEBSITE* **DO SISTEMA TELESSAÚDE**

Monografia submetida ao Programa de Graduação da Universidade Federal de Santa Catarina para a obtenção do Grau de Bacharel em Design. Orientador: Prof. Dr. Israel Braglia

Florianópolis 2016

Ficha de identificação da obra elaborada pelo autor, através do Programa de Geração Automática da Biblioteca Universitária da UFSC.

```
Esmeraldino, Priscila
  A elaboração do design de interface da homepage para o
novo website do sistema Telessaúde / Priscila Esmeraldino<br>; orientador, Israel Braglia - Florianópolis, SC, 2016.
   130 p.
   Trabalho de Conclusão de Curso (graduação) -
Universidade Federal de Santa Catarina, Centro de
Comunicação e Expressão. Graduação em Design.
   Inclui referências
1. Design. 2. Interface. 3. Homepage. 4. Webdesign. I. Braglia, Israel. II. Universidade Federal de Santa
Catarina. Graduação em Design. III. Título.
```
Priscila Esmeraldino

### **A ELABORAÇÃO DO DESIGN DE INTERFACE DA** *HOMEPAGE* **PARA O NOVO** *WEBSITE* **DO SISTEMA TELESSAÚDE**

Esta Monografia foi julgada adequada para obtenção do Título de "Designer", e aprovada em sua forma final pelo Programa de graduação da Universidade Federal de Santa Catarina.

Florianópolis, 07 de novembro de 2016.

 $\overline{\phantom{a}}$ Prof. Luciano Patrício Souza de Castro, Dr. Coordenador do Curso

**Banca Examinadora:**

 $\frac{1}{2}$ 

Prof. Israel Braglia, Dr. Orientador Universidade Federal de Santa Catarina

 $\frac{\sum_{e \in e} \mathcal{L}_{e}}{\text{Proc.}^{\text{a}}\text{Beremic}}$ 

Universidade Federal de Santa Catarina

 $1119$ 

rof. Clovis Geyer Pereira, Me. ersidade rederal de Santa Catarina

Universidade Federal de Santa Catarina

Este trabalho é dedicado a todos aqueles que me auxiliaram e motivaram a concluí-lo.

# **AGRADECIMENTOS**

Primeiramente a minha mãe, Carmem Esmeraldino, a qual sempre investiu nos meus estudos e me apoiou em minha escolha de carreira. Sem seus ensinamentos eu não seria metade de quem sou hoje.

Ao professor Clóvis Geyer, uma pessoa que se importa e muito com seus alunos. Esforça-se para que desempenhemos nosso melhor e dá suporte aos nossos trabalhos e sonhos.

Então, ao professor Israel Braglia, quem concordou em me orientar ao longo deste extenso projeto. Sempre presente e muito prestativo, ajudou-me a acreditar que eu conseguiria alcançar meus objetivos por mais complexos que pudessem ser.

Também, mas não menos importante, às equipes e profissionais do Telessaúde e da Telemedicina, as quais me permitiram esta tarefa de reformular a interface de seu *website*, contribuindo imensamente em meu aprendizado e realização como profissional de *design*.

"A homepage é a página mais importante em qualquer Website, sendo mais visualizada do que qualquer outra página".

(Nielsen e Tahir, 2001)

#### **RESUMO**

O presente trabalho destina-se à pesquisa de *web* design, utilizando uma metodologia para criação da interface da *homepage* – e, com isso, também um *template* base para as outras páginas - para o novo site do Sistema Catarinense de Telessaúde e Telemedicina. Motivado pela a urgente necessidade de aprimorar o atendimento dos profissionais de saúde e população, os quais dependem de serviços ofertados pela plataforma *online* para realizar diversas atividades.

A metodologia tomada como base para construção da arquitetura é a de Jesse J. Garret (2003). Também foram utilizados os estudos de Jacob Nielsen sobre avaliação de interface para *homepages*. Os resultados obtidos da pesquisa foram uma nova página inicial para o *website* do Telessaúde, assim como um *template*.

**Palavras-chave**: Interface. Homepage. Website.

#### **ABSTRACT**

The following work intends to a web design research, using a methodology for the creation of Santa Catarina's Telessaude and Telmedicina system's homepage for their new website – and also a base template for the other pages. Motivated by the urgent necessity in upgrade the attendance for the health professionals and population, who depend on services offered by the online platform to realize various activities.

Jesse J. Garret's (2003) methodology was taken as base for the building of the information architecture. Jacob Nielsen's studies about interface rating for homepages were also used. The results obtained with the searching were the new homepage for Telessaude's new website and a template.

**Keywords**: Interface. Homepage. Website.

# **LISTA DE FIGURAS**

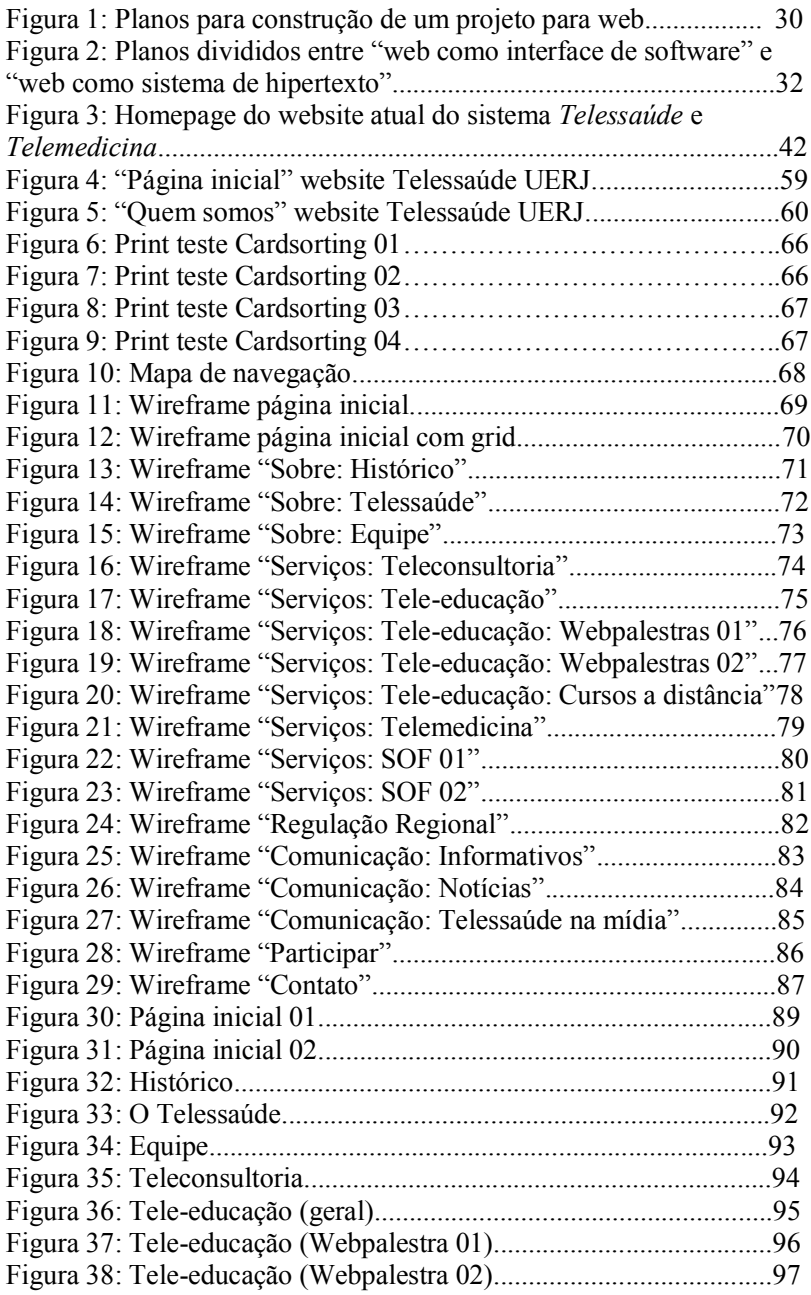

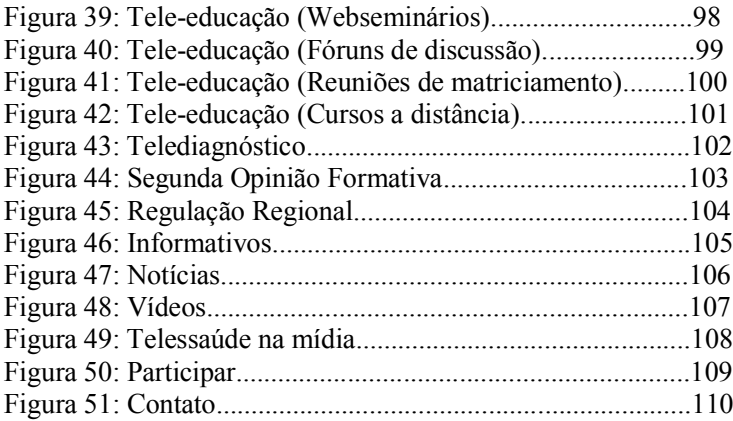

# **LISTA DE ABREVIATURAS E SIGLAS**

- SES Secretaria do Estado da Saúde
- SUS Sistema único de saúde
- STT Sistema de Telemedicina e Telessaúde
- UX *User Experience* (Experiência do Usuário)

# **SUMÁRIO**

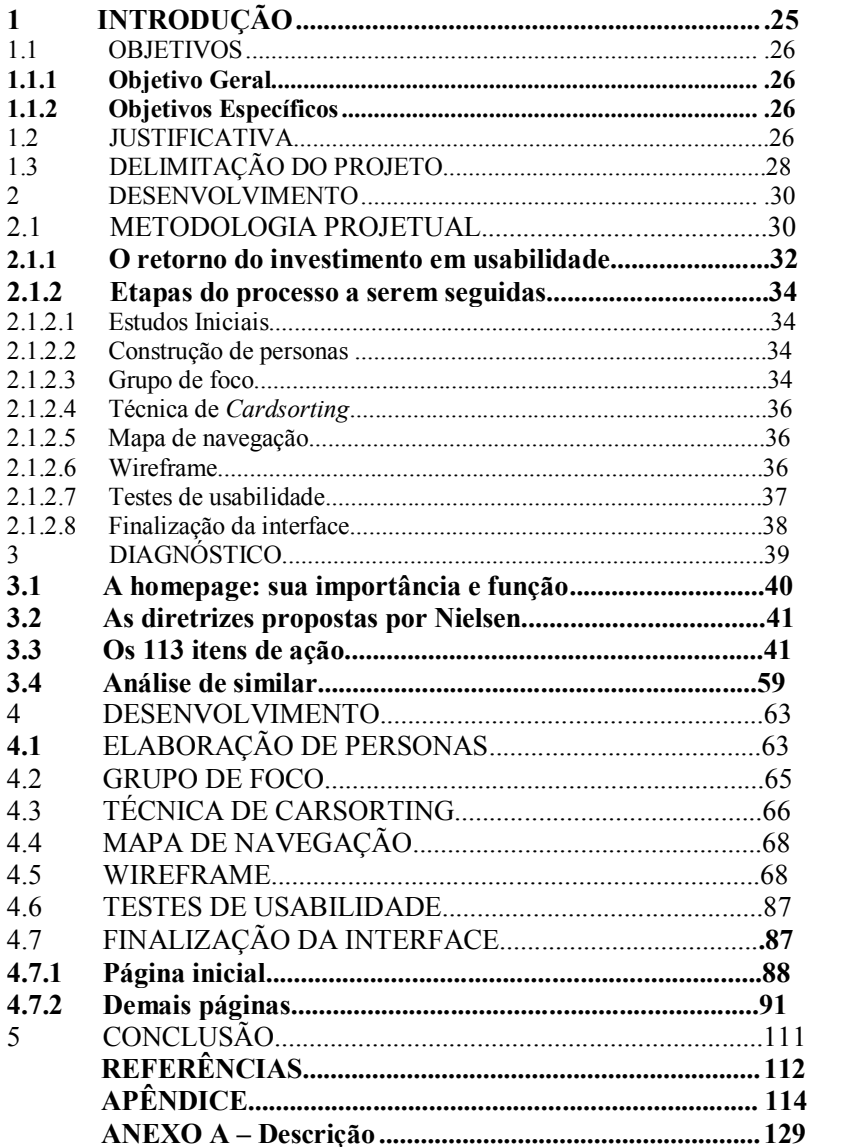

# **INTRODUÇÃO**

O design de interfaces é de suma importância para que os usuários consigam atingir seus objetivos ao depararem-se com um sistema interativo como o de um website.

> "Com a popularização das interfaces, elementos advindos da metáfora do *desktop*, como janelas, ícones, se tornaram comuns em nosso dia-a-dia. Com isto, os websites atuais se utilizam destes recursos, e incluem diferentes formas de menus, navegação, disposição de elementos, etc, ali cerçados nas novas possibilidades tecnológicas e na cognição de um usuário educado sob uma cultura de interface. No entanto, deve-se atentar para que o usuário de determinado website possua repertório suficiente para compreender a interface, a fim de perceber o que esta vem a transmitir, proporcionando a interação." (MULLING, 2010)

Com a popularização do oferecimento dos serviços de saúde à distância pelo governo, atualmente existe uma gama de pessoas que os utilizam e dependem deles diariamente para efetuar seus trabalhos (principalmente aqueles que se encontram em municípios muito pequenos e/ou isolados).

Nesse sentido, surge cada vez mais a necessidade de plataformas online que possam atender seus usuários (estes, em geral, profissionais de atenção básica de saúde ou pacientes), de forma a facilitar sua acessibilidade. Tem-se conhecimento de que, muitas vezes, questões de ergonomia e usabilidade não são tidas como eixo principal na construção daquelas.

Visto a situação em questão, este trabalho tem como proposta o desenvolvimento de uma nova interface para a homepage do website do Sistema Catarinense de Telessaúde e Telemedicina, utilizando os conhecimentos de avaliação de Nielsen (2001) e a metodologia de Garrett (2011) adaptada.

Nesse capítulo tem-se os objetivos do projeto, mostrando guias de como todo processo será feito. Também se encontra sua justificativa, explicando as principais motivações para sua efetuação. Por fim, sua delimitação, informando até onde será possível seguir na prática com esta pesquisa.

Já no capítulo 2 tem-se o desenvolvimento do trabalho, contando com informações sobre a metodologia escolhida e como ela será adaptada para ser utilizada em sua concepção. Também discorrer-se-á sobre todas as etapas a serem seguidas ao longo da execução do projeto.

No capítulo 3 desponta-se o diagnóstico dando ênfase na importância da homepage para um website. Lá serão apresentadas as diretrizes propostas por Nielsen (2001), assim como os fundamentais 113 itens de ação. Também, em seguida, a interface da homepage atual do website do Sistema de Telessaúde e Telemedicina (2016.1) será analisada de acordo com os itens de ação mencionados, verificando se essa corresponde às diretrizes propostas.

Por fim, no quarto capítulo, apresenta-se o cronograma para a segunda parte do projeto de conclusão de curso (o qual será removido em sua conclusão).

### 1.1 OBJETIVOS

### **1.1.1 Objetivo Geral**

Realizar uma nova proposta de interface gráfica, analisando os resultados da avaliação efetuada, para melhorar o acesso à informação aos usuários do Telessaúde.

### **1.1.2 Objetivos Específicos**

1.1.2.1 Elucidar sobre design gráfico aplicado à web;

1.1.2.2 Analisar sistemas de avaliação de interface gráfica voltada para o usuário;

1.1.2.3 Elencar um sistema de avaliação e aplica-lo sobre a interface atual (2016.1) do Telessaúde.

1.1.2.4 Analisar os itens avaliados e verificar os que precisam de melhoras para homepage.

### 1.2 JUSTIFICATIVA

"Como avaliar a *homepage* do Telessaúde de forma a atender seus usuários? "

A presente pesquisadora é estagiária em design gráfico e hipermídia no Telessaúde. Atualmente é responsável pela elaboração da nova identidade visual da instituição, assim como a construção da interface para o novo website.

O sistema de Telemedicina e Telessaúde (STT) é a unificação dos serviços de Telemedicina e Telessaúde de Santa Catarina, voltados para o SUS.

O serviço de Telemedicina foi criado no Estado, por meio da Universidade Federal de Santa Catarina e a Secretaria de Estado da Saúde (SES/SC), em 2005, para facilitar o acesso dos cidadãos aos exames médicos por meio de acesso online. Possibilitando o envio de exames e emissão de laudos a distância por especialistas da área.

O Ministério da Saúde então criou, em 2007, o programa Telessaúde Brasil. Como Santa Catarina já possuía o Telemedicina e uma cobertura de rede que chegava a pelo menos 60 municípios acabou sendo um dos nove estados escolhidos para ter seu próprio núcleo de Telessaúde. Permitindo assim a estruturação de uma rede de serviços de educação permanente. Em 2009 o Telessaúde consolidou-se também como ferramenta e serviço de educação permanente à distância. 1

Finalmente, em 2010, a Telemedicina e o Telessaúde foram integrados formando o STT (Sistema Catarinense de Telemedicina e Telessaúde). Neste ano também foi criado o *website* atual: um único sistema que oferece os serviços específicos da Telemedicina: laudos à distância de diversas modalidades ("Telediagnóstico"), acesso dos pacientes aos seus exames e do Telessaúde: "Webpalestra", "Teleconsultoria" e minicursos à distância (os quais fazem parte do serviço de "Tele-educação").<sup>2</sup>

O Telessaúde hoje tem como objetivo aprimorar o oferecimento dos serviços aos seus usuários. Também deseja melhorar a divulgação, deixando mais claro qual o seu papel institucional e diante da sociedade, indo além do conhecimento apenas dos profissionais de saúde.

Tendo isso em vista, percebeu-se a necessidade de fazer um novo *website* para atender às novas demandas e suprir as carências apontadas tanto pelos usuários externos quanto pelos profissionais que utilizam a plataforma para oferecer-lhes os serviços do Telessaúde ou Telemedicina.

-

<sup>&</sup>lt;sup>1</sup> Conforme informações no website atual do Telessaúde 2016. disponível em <https://telemedicina.saude.sc.gov.br/> Acesso em junho de 2016.

<sup>2</sup> Estas equipes serão melhor mensuradas no capítulo 3 deste documento.

O website atual (2016.1) conta com uma parte externa ao público geral e um acesso restrito, o qual abre uma plataforma online voltada apenas aos usuários cadastrados (em geral profissionais de Atenção Básica de Saúde do estado). Ambas foram elaboradas primordialmente no ano de 2010 e funcionam até hoje sofrendo apenas alterações pontuais.

Em um primeiro momento é necessária a construção de toda a área externa. Em contrapartida, na área interna poderão ser alterados apenas alguns elementos da interface, pois o sistema é complexo e sua alteração por completo demandaria muito trabalho. Por isso, neste presente trabalho estudar-se-á apenas a interface da página principal (*homepage*) da área externa do *website.*

Mas por que vincular a construção do novo website para o Telessaúde ao projeto de conclusão de curso? O principal motivo é o fato de estar-se trabalhando em um projeto com cliente e usuários reais. Oportunidade de, assim, aplicar aquilo que foi aprendido ao longo do curso e de seus projetos para auxiliar àqueles os quais dependem dos serviços oferecidos pelos sistemas de Telessaúde e Telemedicina.

Assim será possível aliar a necessidade dos usuários ao estudo acadêmico. A *homepage* é o fator crucial para o sucesso de um *website* e é, sem dúvidas, a página a qual deve receber maior dedicação não só do designer, mas da equipe inteira que participa do projeto. Construindo uma homepage também ter-se-á uma *template* – ou seja, um modelo de estrutura base – para se utilizar nas outras páginas do *website*.

Avaliando a interface gráfica do website atual é possível tatear com precisão quais os próximos passos a serem tomados na construção de um novo. Quais erros podem ser evitados e o que os usuários mais necessitam no momento.

Elaborar um novo website é necessário tendo em vista as demandas crescentes. No passado ele atendia àquilo para o qual foi projetado, mas hoje o sistema está obsoleto (Não apenas em termos de design, mas também de resolução, reprodução de mídias e atendimento aos novos serviços e projetos).

# 1.3 DELIMITAÇÃO DO PROJETO

Como visto anteriormente, há muito o que fazer para a construção do novo website do Telessaúde. No entanto, para o presente projeto, focar-se-á apenas na produção da interface da *homepage*, pois, de acordo com Nielsen (2001):

"A homepage é a página mais importante em qualquer Website, sendo mais visualizada do que qualquer outra página". (NIELSEN E TAHIR. 2001)

### **2 DESENVOLVIMENTO**

### 2.1 METODOLOGIA PROJETUAL

A metodologia selecionada como guia principal para o desenvolvimento do presente projeto é a proposta por Garrett (2003), descrita em sua obra "The Elements of User Experience" (em tradução livre, "Os Elementos da Experiência do Usuário").

Grande referência no meio UX (abreviação para "User Experience"), a proposta de Garrett traz uma estrutura simples composta por cinco etapas: plano de estratégia, plano de escopo, plano de estrutura, plano de esqueleto e plano de superfície.

É importante frisar de antemão que a metodologia selecionada trabalha com todos os níveis de construção de interface de um *website* e, no presente projeto, como já mencionado anteriormente, trabalhar-se-á apenas na construção da *homepage*. Sendo assim, utilizar-se-á uma versão adaptada da metodologia em questão, atendendo às limitações do projeto.

Figura 1: Planos para construção de um projeto para web.

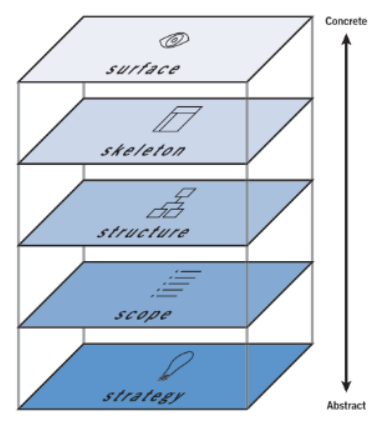

GARRETT, Jesse J. The elements of user experience. Berkeley: New Riders Press, 2003 (GARRETT, 2011)

Plano de estratégia: É a base de todo projeto. Está focado na especificação do público usuário do website e nos objetivos a serem alcançados com o mesmo. Aqui é necessário entender quais são as necessidades das pessoas em equilíbrio com os recursos estabelecidos.

Plano de escopo: O foco nesta etapa é, utilizando as informações levantadas no plano anterior, definir qual será o conteúdo abordado no website. Segundo Garrett (2003), por um lado é a criação de especificações funcionais (descrição detalhada das características do produto), por outro uma listagem do conteúdo necessário.

Plano de estrutura: Aqui, o design de interação – definindo como o sistema comporta-se diante do usuário – e a arquitetura de informação – organizando o conteúdo e definindo a estrutura de navegação do website – são peças chave.

Plano de esqueleto: Nesse ponto, definida a localização dos elementos na interface, organizando-os de modo que os usuários já consigam interagir com a funcionalidade do sistema. O foco é a definição de posicionamento de elementos, não a estética.

Plano de superfície: Como última etapa, a elaboração da interface gráfica, tendo como base sólida o que foi definido nos planos anteriores.

Segundo Garrett (2003), quando a internet começou havia apenas o hipertexto. As pessoas podiam criar documentos, os quais poderiam conectar a outros documentos. Com seu avanço, mais recursos de mídia foram adicionados, indo além do hipertexto, tornando-a uma hipermídia. Havendo uma transição entre informações estáticas imutáveis para websites dinâmicos que evoluíam constantemente.

Então iniciou-se a formação de uma comunidade focada em UX. No entanto, uma parte do grupo via apenas problemas de design (aplicando soluções utilizadas em softwares tradicionais) já o outro via apenas problemas na distribuição e recuperação da informação (aplicando resoluções as quais se aproximavam dos mundos tradicionais de publicação, mídia e ciência da informação).

Nessa situação, o progresso era demorado, já que nem a própria comunidade especializada na experiência do usuário conseguia entrar em consenso. Por isso, Garrett sugere a divisão dos cinco planos ao meio:

À esquerda, põe-se elementos específicos para o uso da Web como a interface de um software. Nesta, o site é considerado como uma ferramenta (ou uma caixa delas) por onde o usuário pode completar uma ou mais tarefas

Já à direita, elementos específicos de informações (hipertexto). Aqui a preocupação é a informação. Qual informação o site oferece e o que ela pode significar aos usuários. Segundo Garrett, "hipertexto é sobre a criação de um espaço de informação por onde os usuários podem se mover".

Figura 2: Planos divididos entre "web como interface de software" e "web como sistema de hipertexto".

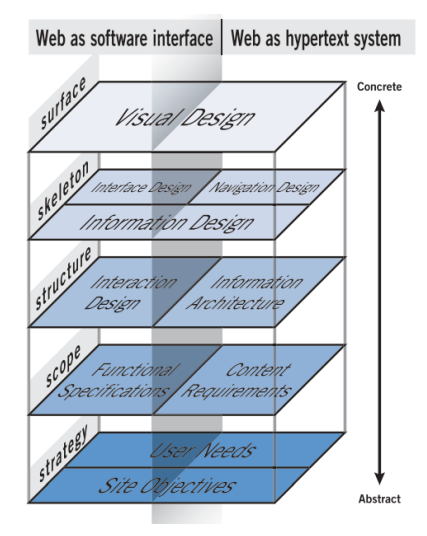

GARRETT Jesse J. The elements of user experience. Berkeley: New Riders Press, 2003. Fig 1: Os cinco elementos da experiência do usuário (GARRETT, 2003, p.30)

Garrett (2003) explica que, para o projeto de um website ser efetivo, deve-se ter uma estratégia como fundamento, onde é necessário o equilíbrio entre os objetivos do produto final com as necessidades e expectativas do usuário. Deve-se ter tal objetivo claro. É comum a falha em projetos que começam sem pensar no que se deseja alcançar com o produto final e no que o usuário conseguirá dele.

#### **2.1.1 O retorno do investimento em usabilidade.**

De acordo com Santa Rosa (2012), é comum que as empresas se concentrem unicamente no propósito de gerar receita, ou eliminar gastos, ignorando a análise do objetivo geral do projeto. Por outro lado, há casos em que o foco na funcionalidade é tão específico que se esquece do elemento principal: o usuário final. Segundo Garrett (2003), é necessária certeza de que cada decisão está sendo tomada compreendendo suas consequências, para que se possa criar uma experiência do usuário bemsucedida.

Santa Rosa (2012) menciona que definir metas estratégicas garante preparação e funcionarão, após o lançamento do produto final, como indicadores para verificar se os objetivos e as necessidades dos usuários estão sendo alcançadas. Isso auxiliará no convencimento ao cliente que tal metodologia é necessária para o sucesso. O cliente, ao ver a efetividade dos resultados de esforços na experiência do usuário, passará a valorizá-la mais em projetos futuros. Um exemplo sugerido pelo autor é mostrar o crescimento das visitas dos usuários registradas.

> "Incorporar usabilidade no seu processo pode reduzir os custos e tempo de desenvolvimento e melhorar o produto final. Deve-se ter em mente os usuários finais em todas as etapas de desenvolvimento e processos de produção, desde a análise das necessidades e projeto conceitual até prototipagem e produção. " (SANTA ROSA, 2012)

O projeto de fazer um novo website para o Telessaúde contava com um curto prazo, onde não eram levadas em consideração propostas de usabilidade e experiência do usuário. Havia pouca noção de que um website poderia surgir apenas de uma construção visual simples, sem pesquisas mais profundas.

Ao receberem uma proposta mais completa e com embasamentos na metodologia de Garrett a situação mudou para um lado favorável: houve finalmente espaço para um desenvolvimento adequado, atendendo não apenas à demanda da organização, mas também, aos seus inúmeros usuários dependentes de seu portal online.

Segundo Santa Rosa (2012), diversos estudos mostram a importância da usabilidade como um diferencial competitivo. Isso é importante para que os empresários, investidores e tomadores de decisão se conscientizem sobre a fundamental importância de um projeto centrado no usuário. "O investimento nessa área agrega valor ao produto e traz benefícios tanto para os produtores quanto para os usuários. " (SANTA ROSA, 2012)

A metodologia de Garrett foi adotada como ideal para este projeto por propor a identificação do público alvo como etapa fundamental. Os usuários do sistema Telessaúde e Telemedicina, mesmo sendo todos, em sua maioria, do meio da saúde, possuem perfis diferentes.

Segundo o autor, pesquisas são fundamentais para auxiliar na restrição e priorização de quem são as pessoas que correspondem ao público correto.

# **2.1.2 Etapas do processo a serem seguidas:**

# **2.1.2.1 Estudos iniciais:**

Primeiramente fez-se a avaliação de interface da *homepage* do *website* existente do Telessaúde por meio do método proposto por Jacob Nielsen (2001). Para assim então reunir informações para prosseguir na elaboração da interface para o novo *website*.

# **2.1.2.2 Pesquisa para elaboração de personas:**

Dentro do Plano Estratégico serão efetuadas pesquisas iniciais com levantamento de dados sobre as empresas e seus usuários, assim como suas motivações para a construção do novo website. Com isso, elaborar-se-á perfis de personas em base nas informações obtidas.

# **2.1.2.3 Grupo de foco.**

No Plano de Escopo realizou-se a técnica de grupo de foco, o que, segundo Santa Rosa (2012),

> "O grupo de foco é uma técnica/método qualitativo de captura e obtenção de dados cuja principal finalidade é extrair de atitudes e respostas dos participantes, sentimentos, crenças e opiniões a respeito do objeto estudado na pesquisa. " (SANTA ROSA, 2012)

É basicamente uma reunião com determinado grupo de pessoas, conduzidas por um moderador (no caso, a própria pesquisadora), onde tópicos pré-estabelecidos são discutidos oralmente. Nielsen (1993) expõe que a interação entre os participantes desse modo, geralmente representantes do público alvo, pode trazer ideias surpreendentes e reações espontâneas, permitindo observar aspectos antes subjetivos.

> "Na área de design de interfaces e interação humano-computador, o grupo de foco pode ser utilizado, tanto nas fases iniciais do ciclo de desenvolvimento de *websites* ou *softwares* (no levantamento de necessidades, definição do público-alvo e discussões a respeito de

protótipos iniciais) quanto no *redesign* de produtos existentes. Por meio da técnica, vislumbra-se a compreensão de expectativas, desejos e dificuldades encontradas pelos usuários. " (SANTA ROSA, 2012)

De acordo com Edmunds (1999), os grupos de foco são utilizados como meios de testar conceitos, novos produtos e mensagens. É uma forma de pesquisa de natureza qualitativa, ou seja, os resultados não são exatamente passíveis de aplicações percentuais e estatísticas. Tende a ser mais exploratória, já que é menos estruturada que questionários e outras técnicas quantitativas.

Em sua natureza um grupo de foco precisa ser realizado com torno de dez a doze pessoas. Aplicando-se à realidade do Telessaúde, escolheu-se segregar os grupos de usuários que oferecem os serviços de acordo com as funções realizadas na instituição. Ou seja, um (ou mais grupos, se necessário) dentro de cada serviço, sendo eles o Telediagnóstico (Telemedicina) a Tele-educação, a Teleconsultoria, entre outros. Por isso é necessária uma variação da técnica chamada "minigrupo de foco", onde são possíveis reuniões em duplas, tríades até seis pessoas. Também permite reuniões por vídeo-conferência e pela web. (Edmunds, 1999).

> "Na maioria dos casos em que é possível dividir a população de usuários dentro de grupos é possível ter sessões separadas com cada tipo de usuários, de modo que eles possam manifestar seus interesses e necessidades. " (DUMAS E REDISH, 1999 *apud* SANTA ROSA, 2012)

Santa Rosa (2012) também comenta que a principal vantagem de um grupo de foco, comparado a outras técnicas, é a conveniência, pois, além de ter um custo reduzido, reúne rapidamente informações a partir de um número pequeno de indivíduos.

### **2.1.2.4 Técnica de** *Carsdorting*

Também ainda no Plano de Escopo, utilizar-se-á a técnica de *cardsorting*, a qual, segundo Santa Rosa (2012) pode ser utilizada para compreender como os usuários categorizam o conteúdo a ser apresentado no *website*.

Dá-se a um grupo de pessoas pequenos cartões com tópicos, nomes ou temas. Elas, por sua vez, devem agrupá-los da maneira que acharem que faça sentido. Os resultados são analisados e daí os desenvolvedores conseguem obter uma ideia de arquitetura da informação de um sistema.

Nielsen (1993) explica que se utiliza a técnica de cardsorting para descobrir o modelo mental do usuário. É tipicamente aplicada para obterse ideias para a estruturação do menu do website. Para isso pede-se aos usuários que ordenem cartões com os nomes selecionados para cada botão. Zilze (2003) ainda lembra que os usuários podem acabar dando sugestões úteis de nomenclatura.

# **2.1.2.5 Mapa de navegação**

Então, no Plano de Estrutura, com todas as informações obtidas em mãos, será elaborado o mapa de navegação. Este serve para documentar as páginas de um site e relacioná-las umas com as outras, formando *links*. Descrevem a experiência do usuário, pois são diagramas os quais representam visualmente a ligação entre as telas do *website*.

De acordo com Chak (2004), os mapas podem ser tão extensos quanto necessário para que seu entendimento seja fácil e claro. Caso o mapa torne-se muito complexo, é sugerido dividi-lo em um mapa de navegação geral e outros específicos com mais detalhes.

Mesmo que no presente projeto esteja sendo elaborada apenas a página inicial, é essencial ter noção da dimensão do site como um todo, assim como as páginas que estarão relacionadas a ela. Assim tem-se exatamente noção quais *links* expor na *homepage*, quais as nomenclaturas corretas para o menu, entre outros.

# **2.1.2.6 Wireframe**

No Plano de Esqueleto é que se põe em prática o mapa de navegação definido na etapa anterior por meio dos *wireframes*. São em geral páginas HTML de construção básica com o mínimo de informações, as quais podem ser reproduzidas facilmente. (Brinck, Gergle e Wood, 2002).

Esboços da interface do usuário, os *wireframes* apenas indicam o posicionamento dos botões, *links* e conteúdos e a relação entre eles. Mostram o design da interface sem sua parte gráfica definida (Van Dijck, 2003).

"Os *wireframes* não devem ser criados graficamente porque sua finalidade é fornecer um modo rápido de projetar, avaliar e interagir na
maneira como deve ser feito o *layout* do conteúdo e da funcionalidade do *site*." (SANTA ROSA, 2012)

Apesar de em geral serem focados na navegação e na arquitetura da informação, os *wireframes* também podem auxiliar no teste de designação, rotulagem, esquemas de categorização, estética, capacitação básica da interface do usuário, uso de padrões, funcionalidade, entre outros. (Brinck, Gergle e Wood, 2002).

> "A adoção da utilização de diagramas de navegação e *wireframes* permite aos desenvolvedores validarem a navegação com seus clientes e usuários, sem prévia implementação de telas e códigos." (SANTA ROSA, 2012)

Santa Rosa (2012) também informa que a parte estética que envolve cor, fonte, entre outros, deve ser desconsiderada nessa parte do projeto. Permitindo, assim, que problemas com a interação do usuário, navegação e arquitetura da informação sejam encontrados já nas fases iniciais do projeto. Dessa forma existem muitas alternativas de *redesign*  e reconstrução, com custo reduzido.

Importante frisar que, para o presente projeto apresentado, será feito o *wireframe* apenas da *homepage*.

#### **2.1.2.7 Testes de usabilidade**

Antes da próxima etapa proposta por Garrett então, ainda no Plano de Esqueleto, propõe-se a efetuação do teste de usabilidade. O qual, segundo Santa Rosa (2012), é um método que serve para testar e avaliar a usabilidade de sistemas e produtos por meio da observação dos usuários durante a interação.

> "O objetivo principal de um teste de usabilidade é melhorar a facilidade de uso de um produto. Utilizando testes de usabilidade, a equipe de desenvolvimento pode saber imediatamente se as pessoas compreendem o design como se suporia que entendessem." (SANTA ROSA 2012)

#### **2.1.2.8 Finalização da interface**

Por fim, no plano de superfície, tem-se a finalização da elaboração da interface da homepage para o novo website. Nesta etapa é

onde se efetua a parte visual, com a elaboração da parte gráfica. Decidese cores, composição, formas, tipos, etc.

#### **3. DIAGNÓSTICO**

Santa Catarina possui uma formação peculiar de suas instituições de atendimento em saúde à distância, pois, diferente dos outros Estados, o serviço de Telemedicina surgiu antes do Telessaúde e com financiamento do Estado. O último, por sua vez, possui financiamento advindo do Governo Federal. Por fim, decidiu-se pela unificação dessas instituições, mas mantendo as diferentes fontes de verba. Por este motivo o website estará sendo dedicado às duas instituições.

As "Webpalestras" são palestras ou workshops virtuais, voltadas para as equipes de saúde da família de Santa Catarina. Tendo como objetivo melhorar o entendimento de assuntos da área por meio de discussões sobre o processo de trabalho e temas clínicos destinados a categorias profissionais específicas.

Já as "Teleconsultorias" podem ser consultas solicitadas por médicos, enfermeiros, dentistas ou outros profissionais da rede de Atenção Básica, para um "teleconsultor" o qual dica responsável por esclarecer dúvidas clínicas sobre diagnósticos, terapêuticas, ações de saúde ou relativas ao trabalho, envolvendo pacientes, famílias, em questões de saúde mais complexas e interdisciplinares ou dar suporte para dificuldades na organização do processo de trabalho da equipe.

A "Tele-educação" promove os Minicursos, os quais são realizados a distância utilizando a plataforma *Moodle*, sendo esta integrada ao portal no website do Telessaúde Santa Catarina. São cursos auto instrucionais de curta duração. Tem objetivo de atualizar profissionais da Atenção Básica sobre o processo de trabalho e a prática clínica das equipes de saúde da família, visando melhor atendimento à população.

O Telediagnóstico, por sua vez, é um serviço do Telemedicina que permite uso tanto do paciente, quanto do médico requisitante, o médico executor, assim como outros profissionais de saúde. Cada um possuindo perfis diferentes de acesso ao sistema, com opções de interação únicas.

Pretendendo-se construir a interface da *homepage* para o novo *website* do Telessaúde é necessário antes estudar a atual (2016.1). Para isso, escolheu-se fazer uma avaliação de interface, seguindo diretrizes de usabilidade.

Diversos autores, desde o surgimento dos estudos de design e usabilidade voltados para à web nos anos 70, escreveram suas próprias diretrizes. Tais como: Hansen, o qual em 1971 enumerou quatro princípios para o design de sistemas interativos; Smith e Mosier, em 1986 escreveram espantosas 944 diretrizes; Marshall, em 1987, apenas 162;

Brown publicou em 1988 suas 302; Mayhew, em 1992, também definiu 288 diretrizes; e Shneiderman, em 1998, por sua vez, definiu oito regras para desenvolvimento de produtos centrados no usuário.

> "Existem questões que permeiam quase todas as listas de diretrizes e recomendações. Dentre elas citamos a necessidade de minimizar erros, utilizar linguagem do usuário para a comunicação usuáriosistema, informar ao usuário sobre tudo o que ocorre com o sistema e quais as tarefas e os procedimentos que esse está executando, projetar mensagens de erro elucidativas, que além de explicarem o erro, ensinem os usuários a evita-los futuramente, reduzir a sobrecarga cognitiva, etc." (SANTA ROSA, 2012)

Contudo, o sistema escolhido como o mais adequado para avaliação de interface de uma *homepage* foi o definido por Jacob Nielsen em 2001. Segundo este mesmo autor, a maior parte das diretrizes de usabilidade definidas no passado ainda são válidas, pois elas resistem porque dependem do comportamento humano, o qual, por sua vez, muda muito lentamente, quando muda.

#### **3.1 A homepage: sua importância e função.**

Nielsen e Tahir (2001) frisam que a *homepage* é a página mais importante do website, por ser a mais visualizada dentre as outras páginas. Mesmo que nem todos os usuários entrem no *site* diretamente pela *homepage*, uma de suas primeiras ações é ir a ela para procurar o que necessita.

A tendência é aumentar o número de clientes que irão julgar a face de uma empresa por meio de sua presença *online*. Independentemente se os serviços forem oferecidos via *web* ou não. Por isso o impacto de uma *homepage* pode ser tão grande.

> "A função mais crítica da *homepage* é transmitir o que a empresa significa, a importância do site em relação à concorrência e ao mundo físico, e os produtos ou serviços oferecidos. " (NIELSEN E TAHIR, 2001)

Cada usuário pode possuir metas e objetivos diferentes dentro de um *website*. No entanto não é possível enquadrar perfeitamente cada tipo

de usuário em uma variedade limitada e opções para cada um. Se a *homepage* não o ajudar a compreender exatamente por onde ele deve seguir, o mesmo pode ficar frustrado e não retornar ao *website* outra vez. Os usuários mais experientes, por sua vez, poderão até dar sugestões de como melhorar as carências do sistema.

> "O desafio está em estruturar uma *homepage* que permita acesso a todos os recursos importantes, sem abarrotar a página com todos eles, o que aterroriza, na maioria das vezes, os novos usuários. Acomodação e clareza são fundamentais, assim como perceber os objetivos dos usuários. " (NIELSEN E TAHIR, 2001)

#### **3.2 As diretrizes propostas por Nielsen.**

A maioria das diretrizes definidas por Nielsen podem ser aplicadas no *web design* em geral, no entanto, o autor enfatiza que elas devem ser seguidas principalmente na construção da *homepage*. Em geral a homepage é a primeira e provavelmente a última oportunidade de atrair e manter cada cliente (Nielsen e Tahir, 2001).

É recomendado o uso dessas diretrizes como uma "*checklist*", observando a quais delas a homepage atual atende e a futura deverá atender. Os autores também comentam que não são doutrinas, elas podem ser "quebradas" se necessário, mas com prudência. É válido incluir a experiência dos usuários do projeto em questão.

Os autores ainda destacam que uma das decisões mais importantes para a homepage é definir o conteúdo que irá nela. No entanto, infelizmente, muitas vezes as disputas políticas dentro das instituições orientam muito mais a estrutura da homepage que a necessidade dos usuários. É necessário, portanto, encontrar um equilíbrio da forma de agradar o máximo possível a todos.

#### **3.3 Os 113 itens de ação. 3**

1

Os 113 itens de ação propostos por Nielsen (2001) servem para avaliar se a homepage atual corresponde às diretrizes de usabilidade. A contabilidade funciona da seguinte forma:

<sup>3</sup> As justificativas discorridas em todos os 113 itens de avaliação de Nielsen encontram-se no apêndice deste trabalho.

- Deve-se atribuir 0 ao item que não atenda de forma alguma a diretriz;
- $\frac{1}{2}$  (meio) àquele que atender parcialmente;
- E 1 para àquele que cumprir a diretriz de forma completa e correta.
- Por fim, n.a. caso a diretriz não for aplicável à natureza do website em questão. Esta não deve ser pontuada no resultado final.

Feita a avaliação, deve-se dividir a contagem final de itens (excluindo os não aplicáveis) pela pontuação obtida pela soma dos pontos. Com isso tem-se a taxa de adequação de usabilidade.

- Se for acima de 80%, a *homepage* está boa e necessitará apenas de pequenos ajustes;
- Se entre 50% e 80%, a *homepage* atual possui diversas carências e necessita de uma reestruturação no projeto para gerar uma nova;
- Se abaixo de 50% é necessário abandono de todo o *website* e começar do zero.

Figura 3: Homepage do website atual do sistema *Telessaúde* e *Telemedicina*.

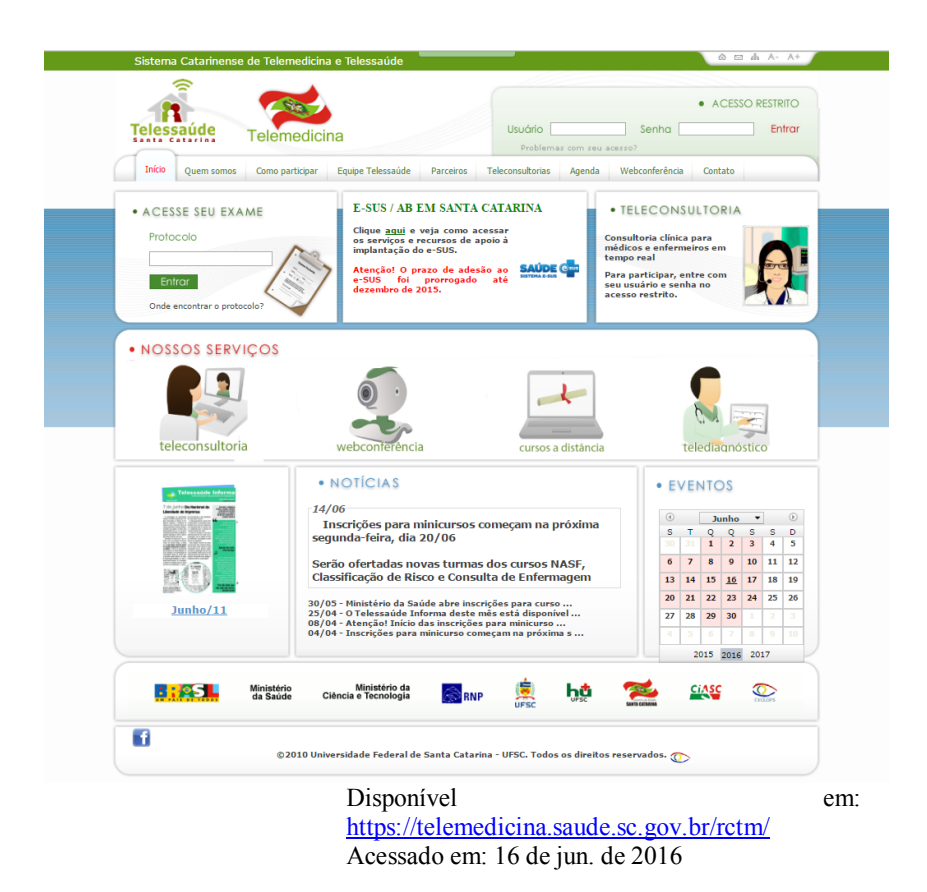

Dos 113 itens de ação, 21 não se aplicavam, portanto, apenas 92 foram avaliados.<sup>4</sup> A soma dos pontos feitos pela homepage na análise foi de 44,5. Com isso, divide-se o número de pontos pela quantidade de itens avaliados:

 $44.5/92 = 0.48 = 48\%$ 

-

Portanto, o resultado final obtido na avaliação da homepage atual do Telessaúde foi de 48%. Segundo Nielsen (2001), o resultado tomado é muito fraco, até mesmo catastrófico. Por conseguinte, um novo projeto

<sup>4</sup> Todos os itens de estudo propostos por Nielsen encontram-se na área de apêndices deste trabalho.

precisa ser estabelecido, pois o atual definitivamente não atende às diretrizes fundamentais de usabilidade.

Uma nova medida de atuação precisa ser tomada para que os usuários os quais tanto necessitam desse website não sejam mais prejudicados. Com isso também haverá oportunidade de atrair novos e dar mais credibilidade às instituições envolvidas. Nielsen ainda aformoseia:

> "Embora diversas análises dos sites se concentrem nos aspectos negativos do que existe de errado em cada design individual, as diretrizes oferecem uma perspectiva construtiva de como construir uma homepage com ótimo aproveitamento, desde o início. " (NIELSEN E TAHIR, 2001)

Tendo-se em vista a situação atual, aplicar-se-á então, em seguida, a metodologia de Garrett já apresentada neste trabalho para a construção de uma nova interface para a homepage do Sistema Catarinense de Telessaúde e Telemedicina.

#### **3.4 Análise de similar**

Os Telessaúde tomados como principais referências em quesitos de design e divulgação são os da Universidade Estadual do Rio de Janeiro e da Universidade Federal do Rio Grande do Sul. Decidiu-se por analisar um website do Telessaúde UERJ por ser, dentro dos Telessaúdes do país, um dos com melhor estética e usabilidade.

Para isso foi utilizada a lista de diretrizes simplificada baseada nas avaliações eurísticas de Nielsen elaborada por Pete Meyers em seu website "drpete.co". Essa lista foi selecionada por conseguir resumir as principais diretrizes de Nielsen de uma forma sucinta que possa ser aplicada em todas as páginas do website.

Foram analisadas a homepage (por, afinal, ser o principal foco deste trabalho) e outras quatro páginas de maior destaque a seguir:

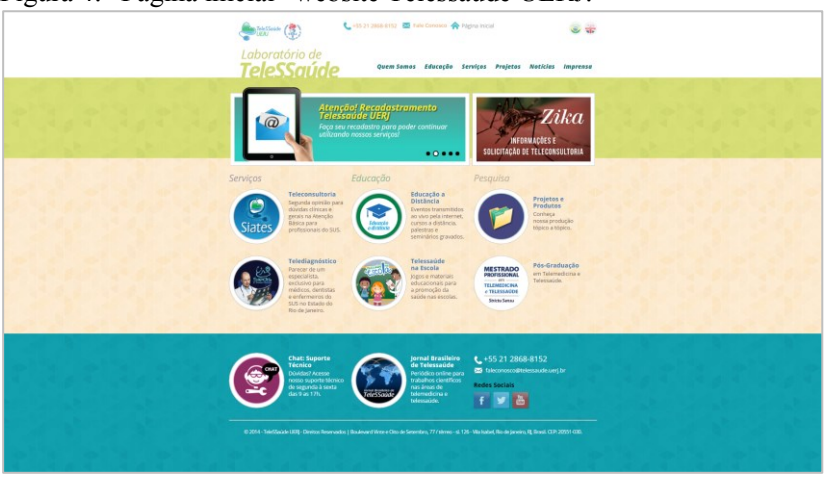

Figura 4: "Página inicial" website Telessaúde UERJ.<sup>5</sup>

## **Seção 1: Acessibilidade<sup>6</sup>**

-

**1. O tempo de carregamento do site é razoável.** Baseando-se em uma conexão de internet mediana o site carrega rapidamente, sem problemas.

<sup>5</sup> Disponível em: http://www.telessaude.uerj.br/ (Acessado em 25 de setembro de 2016).

<sup>6</sup> Disponível em: http://drpete.co/topic/25-point-website-usability-checklist (Acessado em 25 de setembro de 2016).

## **2. Adequado contraste de texto com o fundo.**

Em geral o contraste é adequado. Apenas os títulos dos tópicos nas páginas (como, por exemplo, "Serviços" e "Educação" na página inicial) poderiam ter cores mais contrastantes com o fundo.

## **3. Tamanho da fonte/espaçamento é fácil de ler.**

O tamanho da fonte, em geral, principalmente nos textos longos, é muito pequeno. Poderia haver opção para aumentar a fonte sem precisar dar zoom no site inteiro pelo navegador.

### **4. Animações e propagandas são utilizadas com moderação.**

Há apenas um *slider* de notícias, bem posicionado na página inicial.

**5. Imagens possuem "ALT tags" apropriadas.** Não foi possível verificar esta etapa.

## **6. O site possuí uma página customizada para links quebrados/em manutenção/não existentes.**

Nenhum dos links clicáveis estava quebrado no momento de acesso, portanto não há como saber.

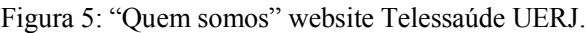

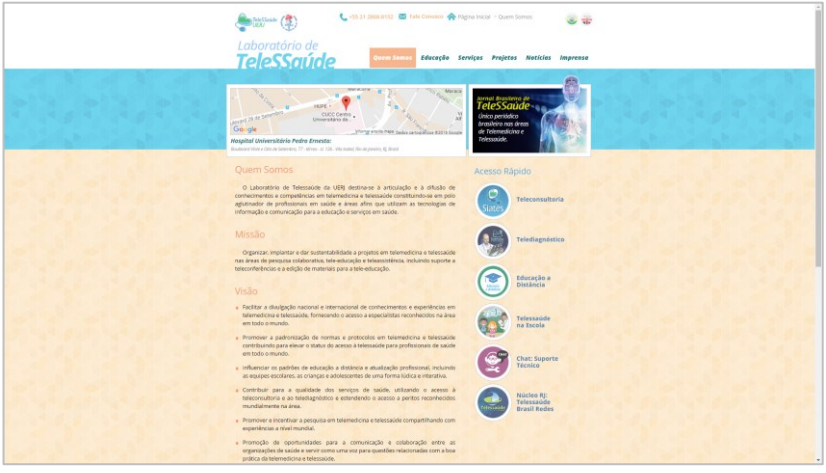

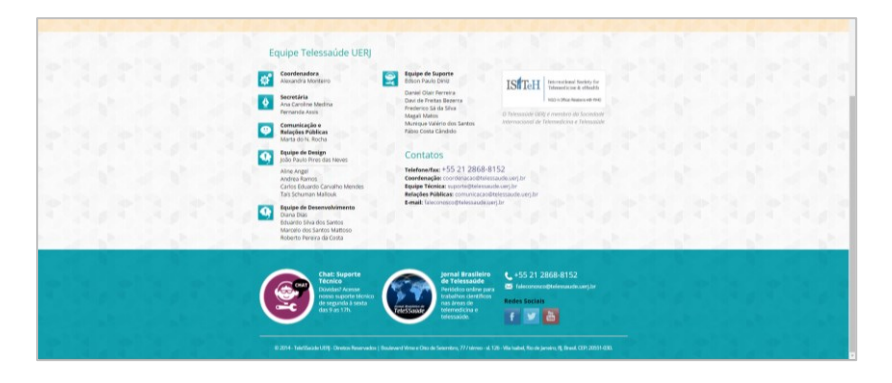

## **Seção 2: Identidade.**

- **7. O logo da empresa está posicionado com destaque.**  Sim.
- **8.** *Tagline* **faz o propósito da empresa ser claro.** Não necessariamente.

**9. A página inicial é digerível em cinco segundos.** Apesar do excesso de informação em cores, a página consegue abranger as principais funções do Telessaúde UERJ.

- **10. Há um caminho livre para informações sobre a empresa.** Na página "quem somos".
- **11. Há um caminho livre para informações de contato.** Na mesma página "quem somos" e no rodapé do site.

**Seção 3: Navegação.**

- **12. A navegação principal é facilmente identificável.** Sim.
- **13. Rótulos de navegação são claros e concisos.** Sim.
- **14. Número de botões/links é razoável.** Também, e os botões possuem a característica circular em comum, o que os deixa facilmente reconhecíveis.

**15. O logo da empresa está "linkado" à página inicial.** Sim.

- **16. Os links são consistentes e fáceis de identificar.** Sim.
- **17. A pesquisa no site é de fácil acesso.** O site não possui sistema de pesquisa.

**Seção 4: Conteúdo.**

**18. Os títulos principais são claros e descritivos.** Sim.

**19. O conteúdo crítico está na "primeira tela" da página (antes de precisar rolar para baixo).** O site inteiro parece ter sido projetado para a "primeira tela", principalmente a página inicial.

**20. Estilos e cores são consistentes.**  Apesar da grande variedade de cores, o estilo é consistente e forma um bonito padrão.

- **21. Ênfase (negrito, etc) é usado com moderação.** Apenas quando necessário.
- **22. Anúncios e pop-ups são discretos.**  Não há.
- **23. O texto principal é conciso e explicativo.** Sim. Os textos são escritos em, no máximo, três parágrafos ou

em tópicos.

**24. URLs são significativas e amigáveis ao usuário.**

São objetivas e explicitam bem o que é cada página.

**25. Os títulos das páginas HTML são autoexplicativas.**  Sim.

#### **4. Desenvolvimento**

Com a teoria descrita na primeira parte do presente trabalho, começou-se a pôr em prática a elaboração da homepage e do *template* para o novo website do Telessaúde. Alguns passos não foram seguidos linearmente da forma que são apresentados nos guias estudados, mas atentou-se o máximo para elaborar tudo da forma mais fiel possível.

#### **4.1 Elaboração de personas**

Com base nas pesquisas realizadas com usuários, elaborou-se uma persona para cada um dos três serviços que utilizam frequentemente a plataforma *online* do Telessaúde e Telemedicina.

#### **Persona de um usuário do serviço de Tele-educação.**

**Nome:** Catarina dos Santos.

**Profissão:** Enfermeira especialista em saúde da família.

**Idade:** 34 anos.

Catarina mora em Videira e trabalha como enfermeira especialista em saúde da família, atendendo a população nos postos de atendimento municipais. Ela não está muito acostumada com novas tecnologias e utiliza o computador presente em seu local de trabalho para ter acesso ao serviço oferecido pelo Telessaúde, apenas.

Prefere uma linguagem clara e sucinta. Quanto mais descomplicado for para ela ter acesso às webconferências, minicursos, reuniões de matriciamento e webpalestras, melhor. Não é apenas ela na unidade que têm acesso aos serviços, mas também os médicos, técnicos de enfermagem, auxiliares e agentes comunitários de saúde.

#### **O que pode fazer com o serviço de Tele-educação:**

- Por meio do portal do usuário, pode acessar o serviço de webconferência (os minicursos são pela plataforma moodle, apesar de acessarem com o login e senha do Telessaúde);
- Acessa a área interna do site para assistir as webpalestras online (quartas e quintas);
- Participa de reuniões de matriciamento ou fóruns de discussão agendados em outros dias da semana (usando a sala virtual que acessa pelo site – levando-o a área interna);
- Acessa o acervo de webpalestras gravadas.

**Como é feito o contato:** no momento de transmissão das webpalestras (via chat da sala virtual) e nos minicursos por meio de mensagens e fóruns dentro do Moodle.

## **Persona de um usuário do serviço de Teleconsultoria.**

**Nome:** José Soares.

**Profissão:** Gerente regional de saúde.

**Idade:** 48 anos.

Como José é um homem bastante prático ele prefere ter acesso aos *websites* que mais visita por meio de seu *smartphone*. Constantemente depara-se com dúvidas comuns de diversos profissionais de saúde que trabalham com ele. Está sempre antenado nas novas pesquisas e tecnologias clínicas.

## **O que pode fazer com o serviço de Teleconsultoria:**

 Ao solicitar uma teleconsultoria se pretende uma resposta a uma dúvida clínica ou relacionada ao processo de trabalho, gestão e coordenação de equipe. Com a teleconsultoria o solicitante de fortalece para tomar a decisão no cuidado aos usuários do sistema de saúde ou na relação com a equipe.

**Como é feito o contato:** Via portal do STT: o profissional acessa com seu login e senha e solicita uma teleconsultoria que é respondida pelo teleconsultor mais qualificado para trabalhar o assunto. O solicitante recebe um e-mail avisando que sua resposta está disponível para leitura no portal, então pode acessá-la, ler e avaliar. Tudo fica registrado e armazenado no portal.

## **Persona de um usuário do serviço de Telediagnóstico.**

**Nome:** Thaine Almeida.

**Profissão:** Médica.

## **Idade:** 29 anos.

Thaine trabalha diariamente em um hospital público de Florianópolis, atendendo pacientes na área de ortopedia. Ela sente-se feliz em saber que pode utilizar o serviço de Telediagnóstico para poder solicitar exames pelo sistema.

## **O que pode fazer com o serviço de Telediagnóstico:**

- **Os usuários nas unidades de saúde:**
	- o **Perfil médico solicitante:** Faz a solicitações dos exames no sistema.
	- o **Perfil Técnico:** Transcreve as solicitações de exames se necessário, envia os exames para receberem laudos à distância e tem acesso aos exames da unidade.
- **Os Usuários nos hospitais**:
- o **Perfil Médico solicitante:** Faz a solicitações dos exames no sistema.
- o **Perfil Médico executor:** Emite os laudos online;
- o **Perfil Médico residente:** Emite laudos online de exames que devem ser posteriormente aprovados pelo staff.
- o **Perfil Staff:** aprova e edita os laudos dos médicos residentes;
- o **Perfil Técnicos:** Realizam os exames, armazenam no STT e podem acessá-los;
- **Perfis Telemedicina:** O Telemedicina conta com **médicos especialistas** que emitem laudos de exames realizados na AB de todo o estado à distância, armazena milhares de exames de imagens dos hospitais estaduais e dá assessoria aos serviços para estruturação da rede de telediagnóstico em todo o estado.
	- o **Perfil Administrativo Telemedicina:** emite relatórios, e tem acesso aos exames dentro do STT.
	- o **Perfil Médico Telemedicina:** emite laudos de exames a distância.

**Como é feito o contato:** Por telefone, e-mail e presencialmente.

## **4.2 Grupo de foco**

Os grupos de foco variaram de acordo com a disponibilidade dos membros de cada principal serviço do Telessaúde e da Telemedicina. Cada reunião durou de trinta minutos a uma hora e meia, os grupos menores (minigrupos de foco) em geral duraram menos. Todas as reuniões foram gravadas, com consentimento dos participantes.

Primeiramente reuniu-se com a equipe administrativa, um grupo de aproximadamente sete pessoas. Então com a equipe de tele-educação, uma das menores, contando com quatro participantes. Em seguida foi a vez do grupo de teleconsultoria, que devido seu tamanho foi dividido em duas partes. Por fim, a última reunião foi um único representante da telemedicina.

Com as reuniões pôde-se reunir informações importantes sobre as dificuldades que os funcionários estão tendo com a plataforma atual, assim como quais são as recorrentes reivindicações vindas dos usuários externos. Seguiu-se então para a próxima etapa.

### **4.3 Técnica de** *Carsdorting*

Para decidir quais seriam as *tags* utilizadas no *cardsorting* que nomeariam os itens de menu e sub menu fora feita uma reunião entre a pesquisadora e seus chefes responsáveis pelo projeto.

Para facilitar o acesso a distância, optou-se pela plataforma de *cardsorting* online<sup>7</sup> . Participaram do teste dez participantes, sendo eles de dentro ou fora da equipe de trabalho, representando o público alvo do website. Serão mostradas a seguir prints das telas de alguns participantes que as disponibilizaram para esta pesquisa.

Figura 6: Print teste *Cardsorting* 01.

| $\chi$<br>$\overline{\phantom{a}}$<br>Clique para renomear | $\boldsymbol{\mathcal{X}}$<br>$\overline{\mathbf{v}}$<br>Clique para renomear | $\infty$<br>Clique para renomear |
|------------------------------------------------------------|-------------------------------------------------------------------------------|----------------------------------|
| Comunicação                                                | Serviços                                                                      | Contato                          |
| <b>Notícias</b>                                            | Teleconsultoria                                                               |                                  |
| Vídeos                                                     | Tele-educação                                                                 |                                  |
| Informativos                                               | Segunda Opinião Formativa                                                     |                                  |
|                                                            | Regulação Regional                                                            |                                  |
|                                                            |                                                                               |                                  |
|                                                            |                                                                               |                                  |

Figura 7: Print teste *Cardsorting* 02.

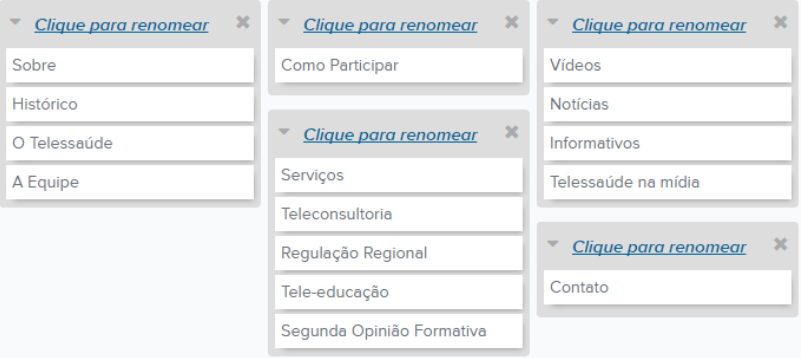

 $\overline{a}$  $7 A$  qual pode ser encontrada no website: https://www.optimalworkshop.com

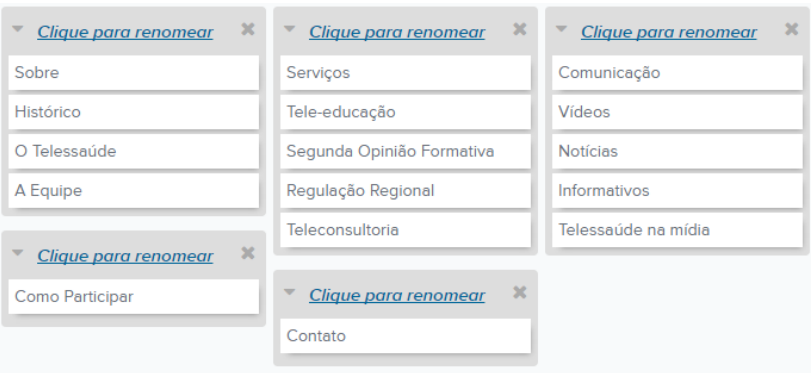

### Figura 8: Print teste *Cardsorting* 03.

Figura 9: Print teste *Cardsorting* 04.

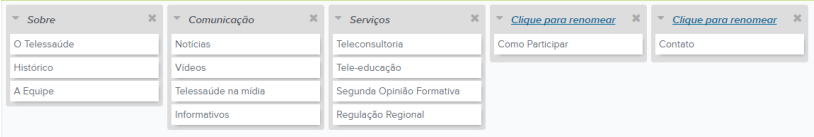

O método de avaliação dos dados obtidos foi o chamado "informal". Segundo Santa Rosa (2012), o método de avaliação informal é uma inspeção visual simples dos dados de *cardsorting* que fornece ao pesquisador uma noção a respeito do modelo mental dos usuários. De tal maneira, é possível inferir como as pessoas intuitivamente entendem as relações entre os elementos. Pode-se, por fim, reconhecer padrões por meio de agrupamento e rotulagem semelhantes.

"No modo informal, o objetivo não é a busca de uma resposta definitiva, mas sim a procura de novas visões e ideias." (MAURER E WARFEL, 2004, APUD SANTAROSA 2012)

#### **4.4 Mapa de navegação**

Com base no resultado dos testes de *cardsorting* pode-se concluir a seguinte estrutura para arquitetura de navegação para o website:

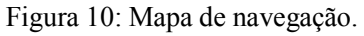

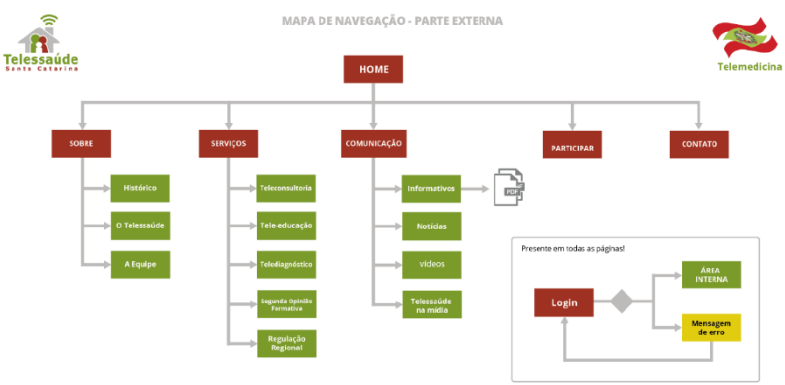

### **4.5** *Wireframe*

Após decidida a estrutura que o website como um todo tomaria, partiu-se para estruturação geral das páginas por meio dos *wireframes*. Depois de diversas reuniões, tomando as necessidades pontuais para elaboração da página inicial, pensou-se em uma estrutura compacta que pudesse acoplar todas as informações necessárias, atendendo maior parte possível das solicitações de cada serviço/diretoria dentro da organização.

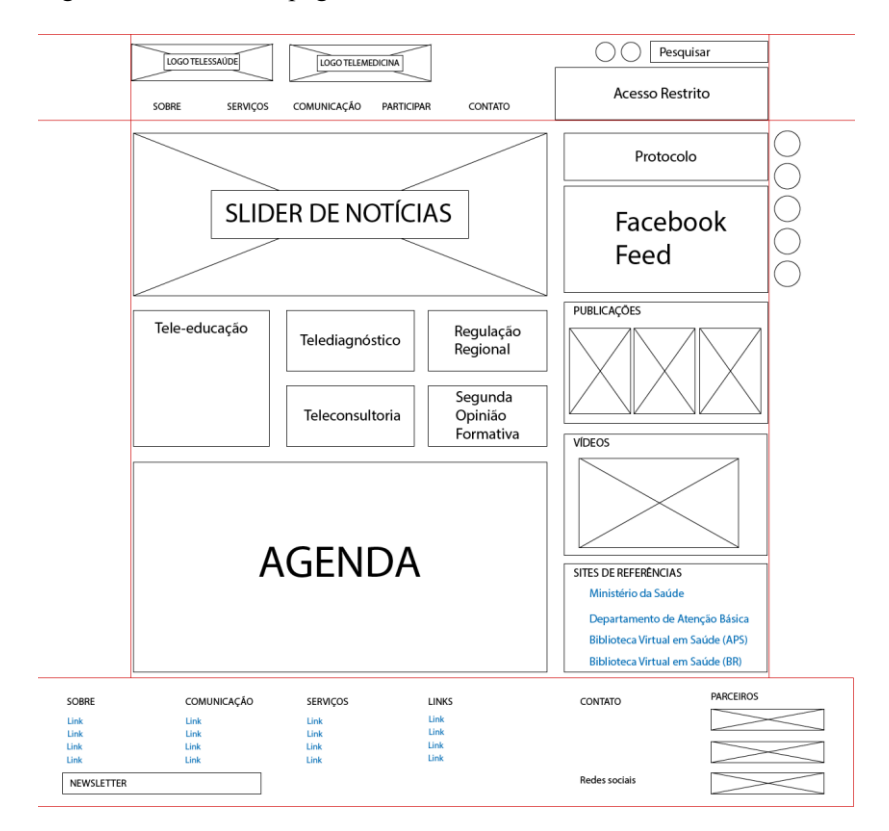

Figura 11: Wireframe página inicial.

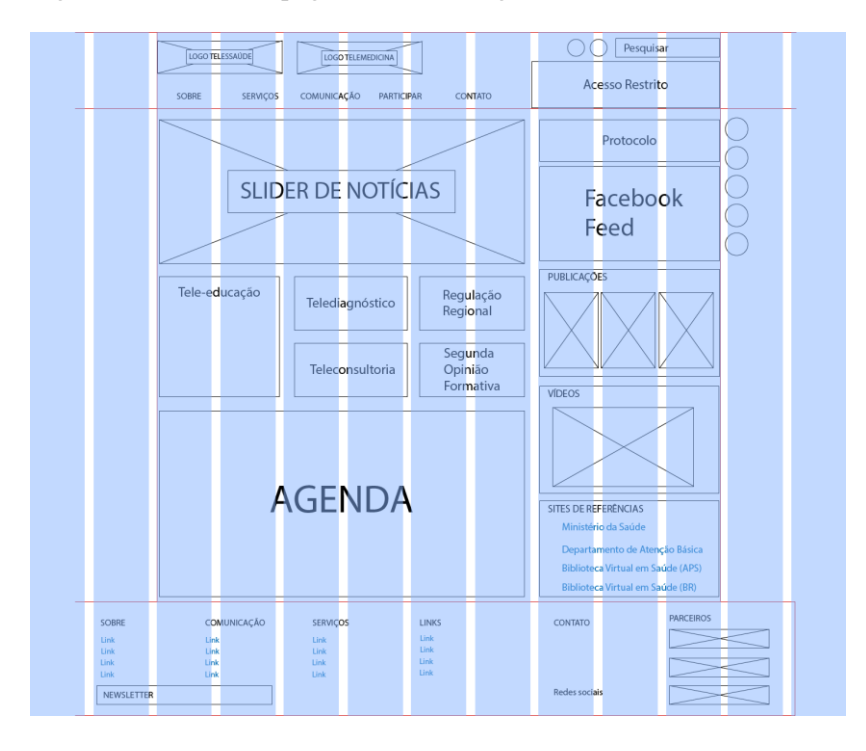

Figura 12: Wireframe página inicial com grid.

#### $\bigcap \bigcap$  Pesquisar LOGO TELESSAUDE LOGO TELEMEDICINA Acesso Restrito SORRE SERVICOS COMUNICACÃO PARTICIPAR CONTATO SOBRE > HISTÓRICO Lorem ipsum dolor sit amet, consectetuer adipiscing elit. Aenean commodo ligula eget dolor.<br>Aenean massa. Cum sociis natoque penatibus et magnis dis parturient montes, nascetur ridicu.<br>Ius mus. Donec quam felis, ultricies ius muss. Conec quanti rens, anuncis riec, penentesque eu, preunint quas senti reuna consequar<br>massa quis enim. Donec pede justo, fringilla vel, aliquet nec, vulputate eget, arcu. In enim justo,<br>rhoncus ut, imperdiet a, ve Integer tincidunt Cras danibus Vivamus elementum semper nisi Aenean vulnutate eleifend integer uncludint. Cras daplous, vivantus elementum semper misi, kenean vulputate elementi<br>tellus. Aenean leo lígula, porttitor eu, consequat vitae, eleifend ac, enim. Aliquam lorem ante,<br>dapibus in, viverra quis, feugiat oapusus hr, vuesi esperantista, vakuas r vassaud r vienu fonta la circum a fontato de la circum de la circum d<br>I Nam eget dui, Etiam rhoncus. Maecenas tempus, tellus eget condition d'altancarper ultricles nisi.<br>Nam eget du Seniper intervisor and interview and the proposition of the product interview published product published productions and the published production of the published production of the published production of the production o Integer tincidunt. Cras dapibus. Vivamus elementum semper nisi. Aenean vulp tate eleif end tellus. Aenean leo liquia, porttitor eu conseguat vitae, eleifend ac, enim. Aliquam ind tellus. Aenenn leo Iguila, portitor eu, consequeix vitae, eleifend ac, enim. Aliquam<br>Toremante, dapibus in, viverra quis, feuglat a, tellus. Phasellus viverra nulla ut metus varius<br>Jaoret. Quisque nutrum. Aenenn imperi Fitam sit amet orci eget eros faucibus tincidunt. Duis leo. Sed fringilla mauris sit amet<br>Islam sit amet orci eget eros faucibus tincidunt. Duis leo. Sed fringilla mauris sit amet<br>Inibh. Donec sodales sagittis magna. Sed c sagittis magna. Sed consequat leo eget bibendum sodales, augue velit cursus nunc Lorem ipsum dolor sit amet, consectetuer adipiscing elit. Aenean commodo ligula eget dolor. Aenean massa. Cum sociis natoque penatibus et magr dis parturient montes, nascetur ridiculus mus. Donec quam felis, ultricies nec, pellentesque eu, pretium quis, sem. Nulla consequat massa quis enim<br>Donec pede justo, finglila vel, aliquet nec, vulputate eget, arcu. in enim Aenean vulputate eleifend tellus. Aenean leo ligula, porttitor eu, consequat vitae, eleifend ac, enim. Aliquam lorem ante, dapibus in, viverra quis, feu-<br>giat a, tellus. Phasellus viverra rulla ut metus varius laorea. Quis Maecenas nec odio et ante tincidunt tempus. Donec vitae sapien ut libero venenatis faucibus. Nullam quis ante. Etiam sit amet orci eget eros faucibus tincidunt. Duis leo. Sed fringilla mauris sit amet nibh. Donec sodales sagittis magna. Sed consequat, leo eget bibendum sodales, augue velit cursus<br>nunc, quis gravida magna mi a libero. Fusce vulputate eleifend sapien. Ves **PARCEIROS** COMUNICAÇÃO CONTATO SOBRE SERVIÇOS LINKS Link **Tink**

Link

#### Figura 13: Wireframe "Sobre: Histórico"

Link

Link

Link

NEWSLETTER

Link

Link

Link

Link

Link

Link

Redes sociais

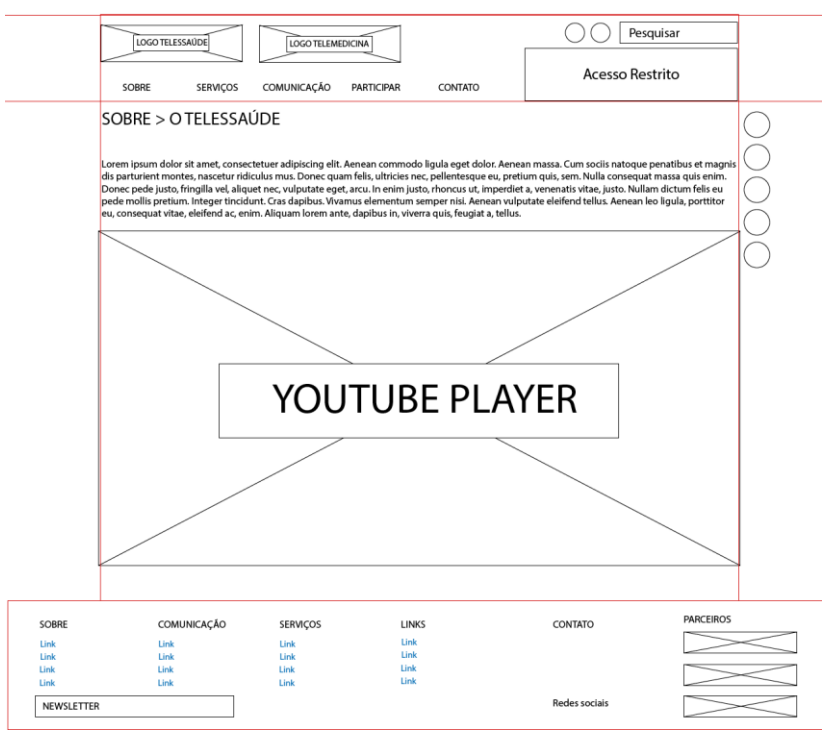

# Figura 14: Wireframe "Sobre: Telessaúde"

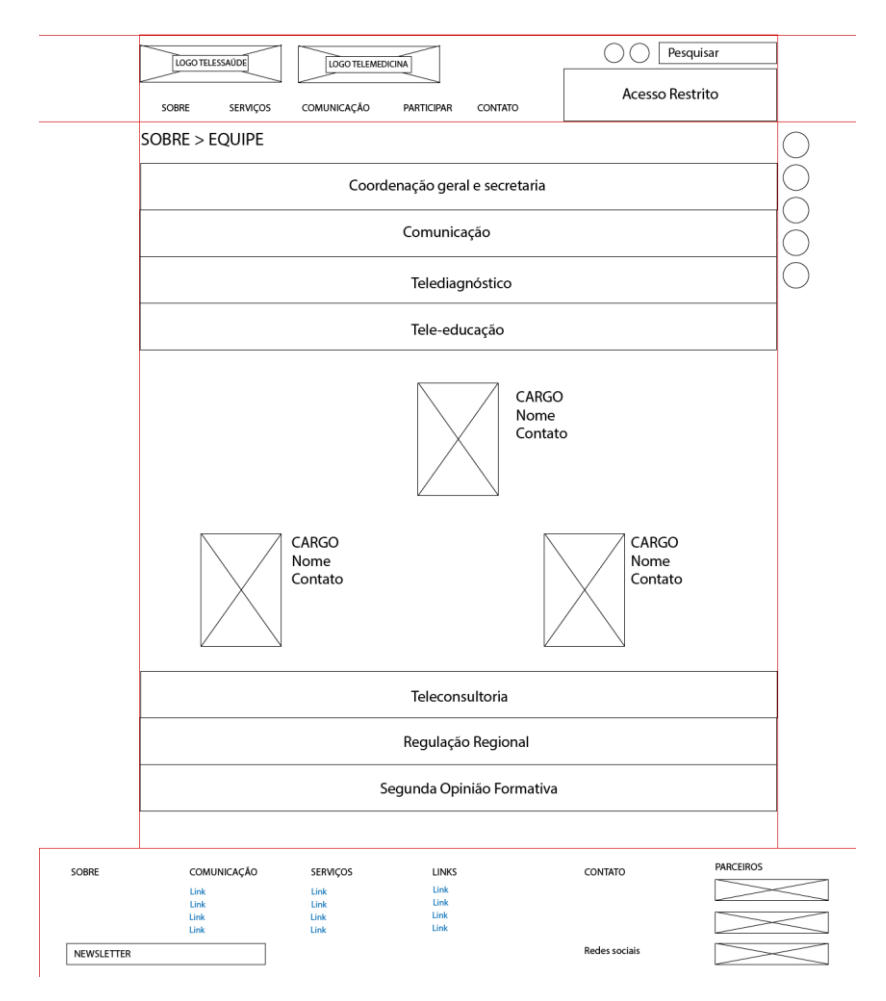

## Figura 14: Wireframe "Sobre: Equipe"

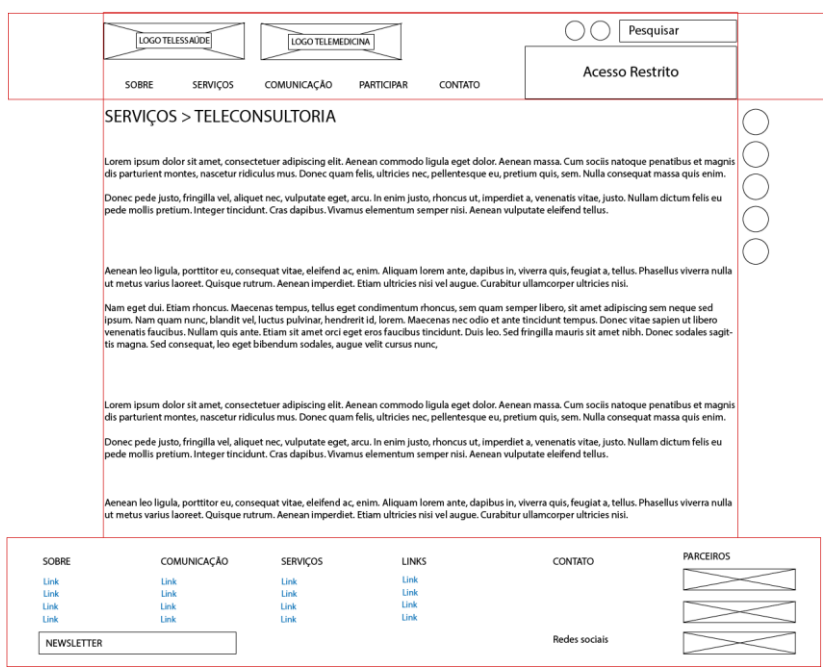

# Figura 15: Wireframe "Serviços: Teleconsultoria"

# Figura 16: Wireframe "Serviços: Tele-educação"

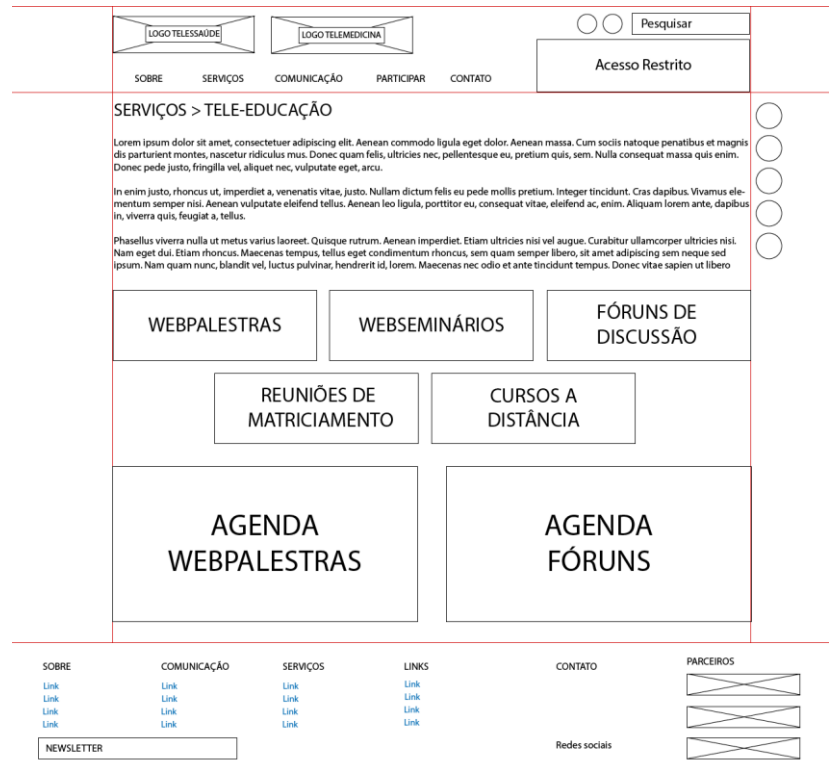

Figura 17: Wireframe "Serviços: Tele-educação: Webpalestras 01"

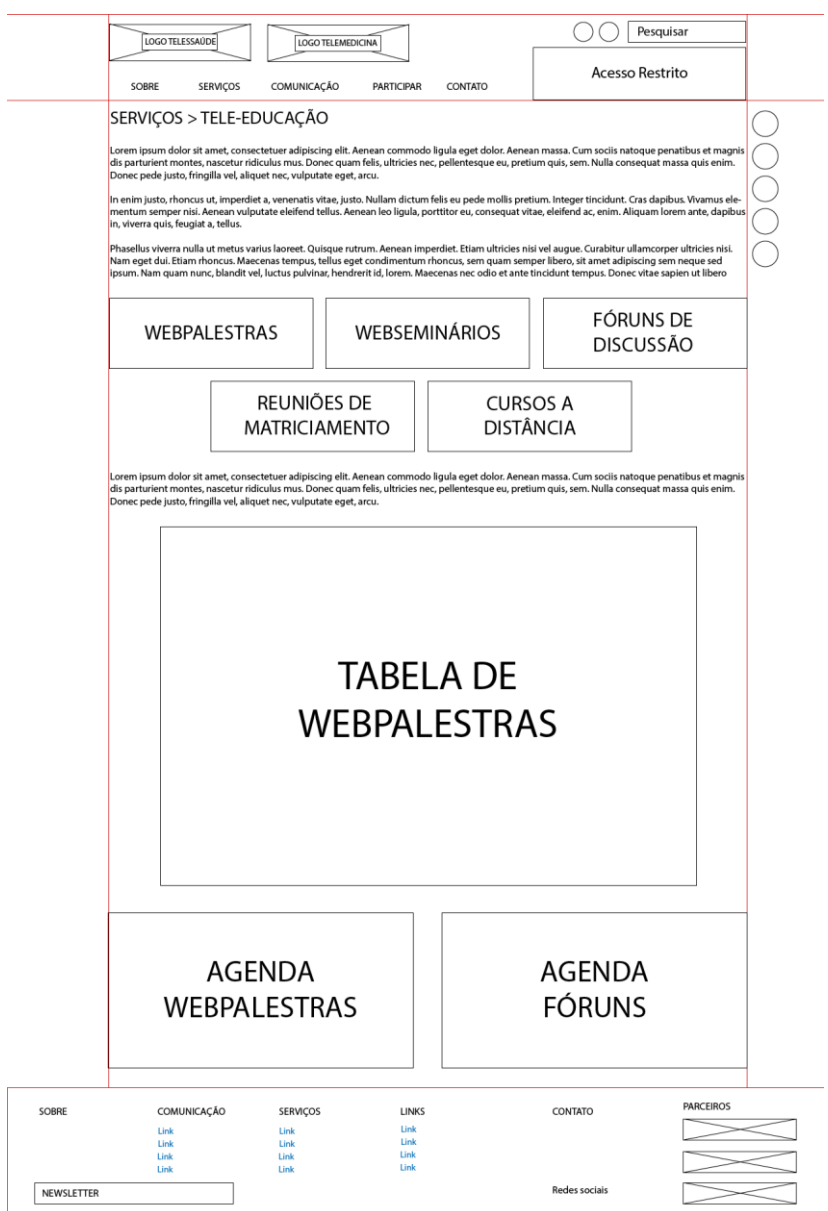

# Figura 18: Wireframe "Serviços: Tele-educação: Webpalestras 02"

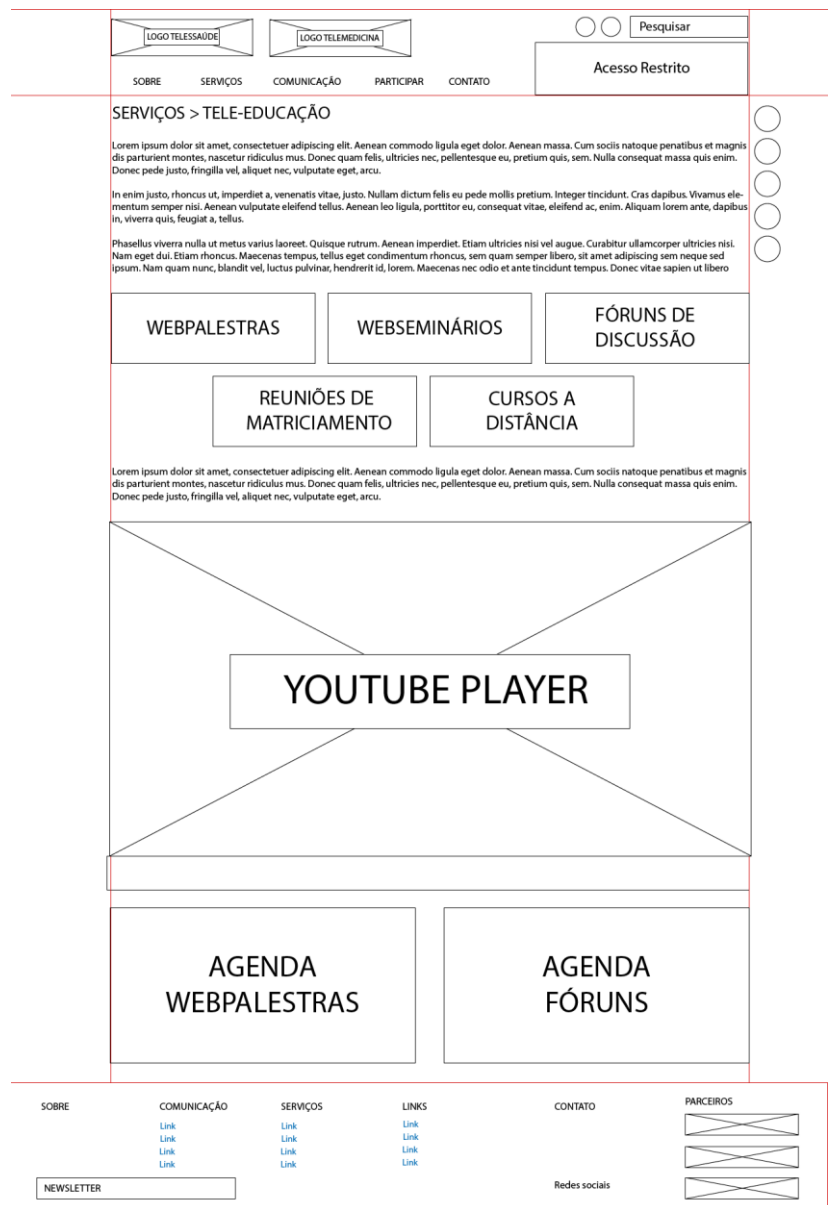

Figura 19: Wireframe "Serviços: Tele-educação: Cursos a distância"

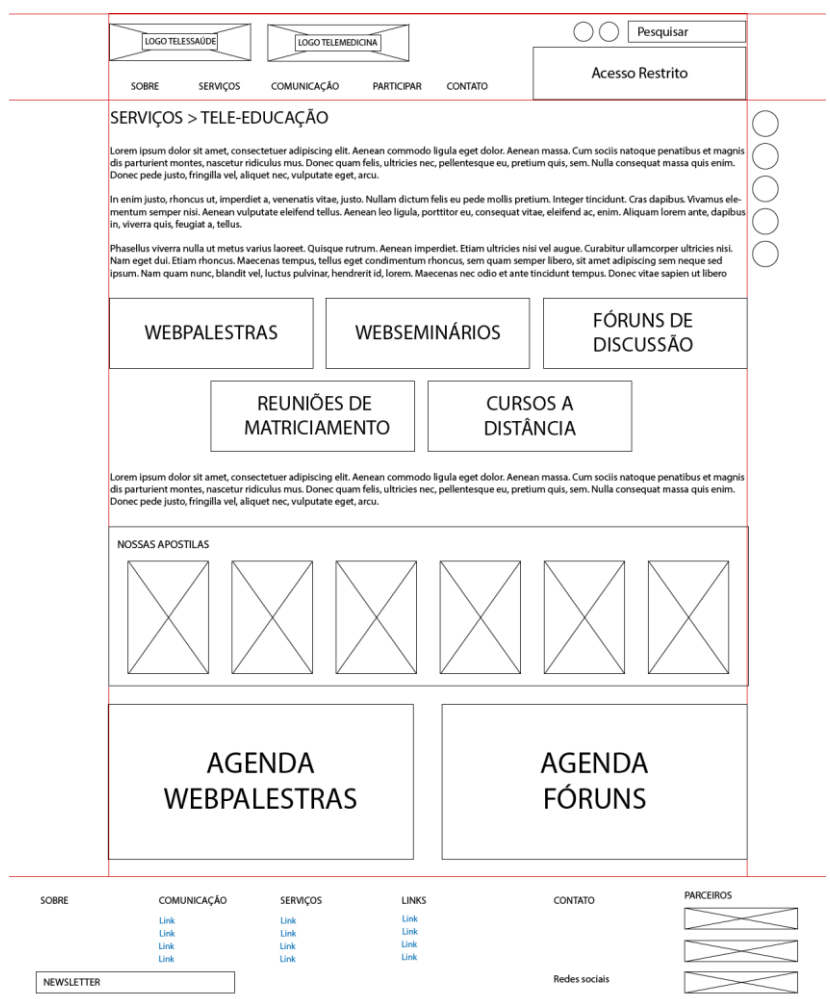

# Figura 20: Wireframe "Serviços: Telemedicina"

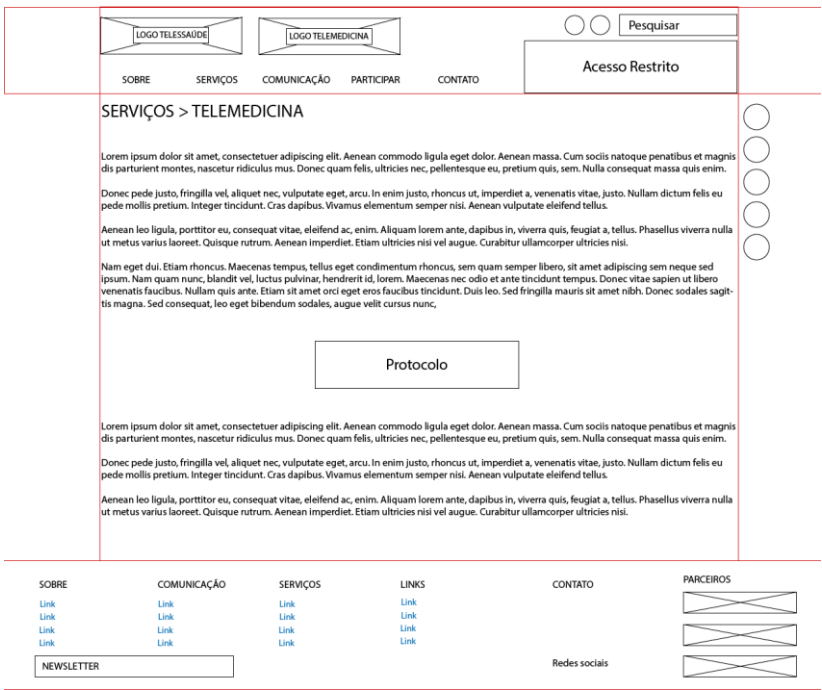

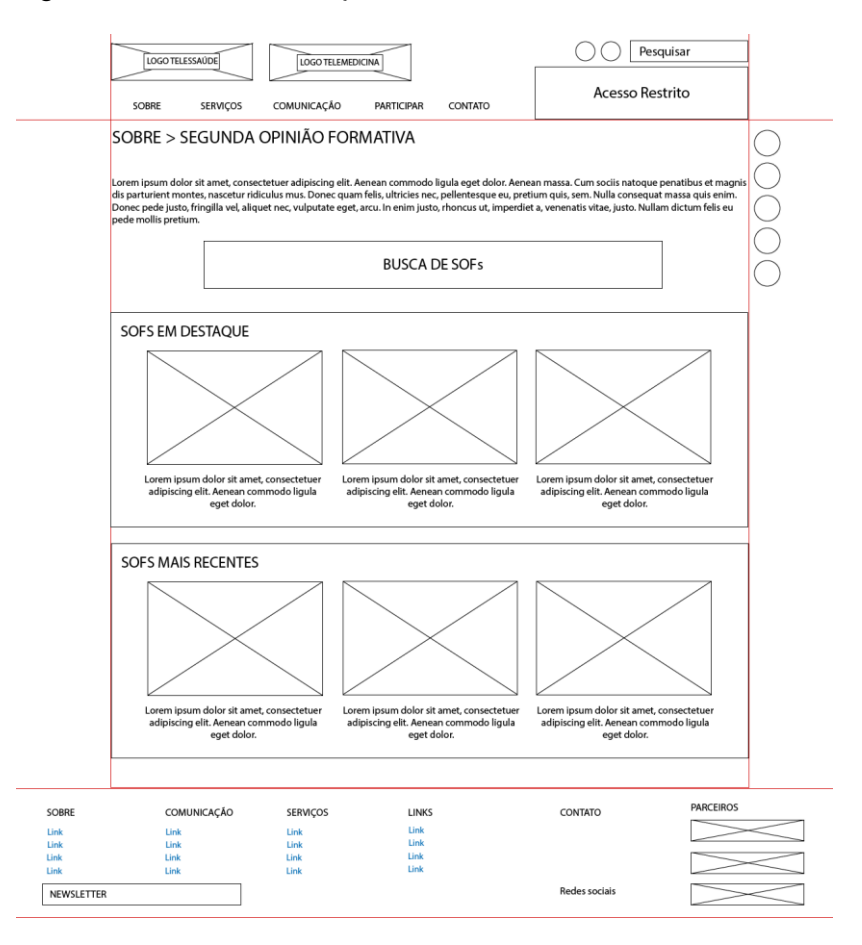

### Figura 21: Wireframe "Serviços: SOF 01"

# Figura 22: Wireframe "Serviços: SOF 02"

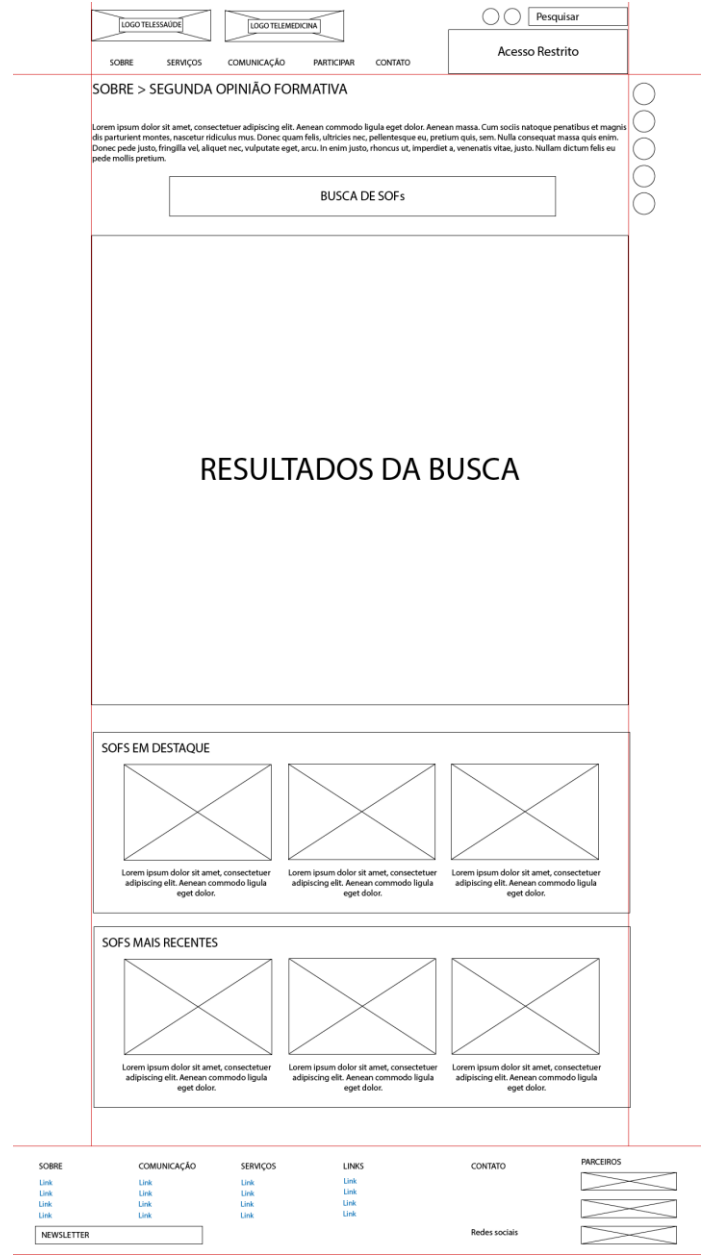

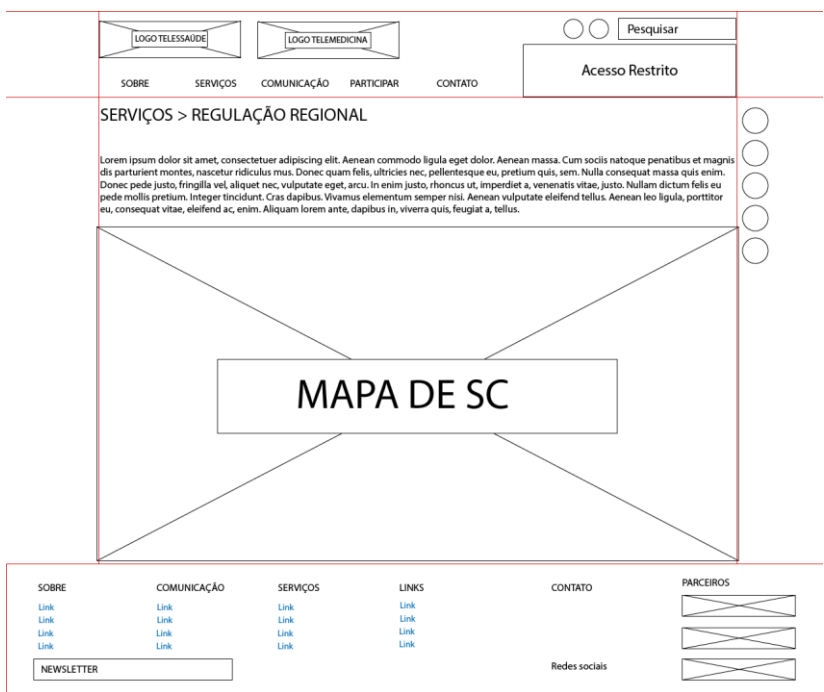

# Figura 23: Wireframe "Regulação Regional"

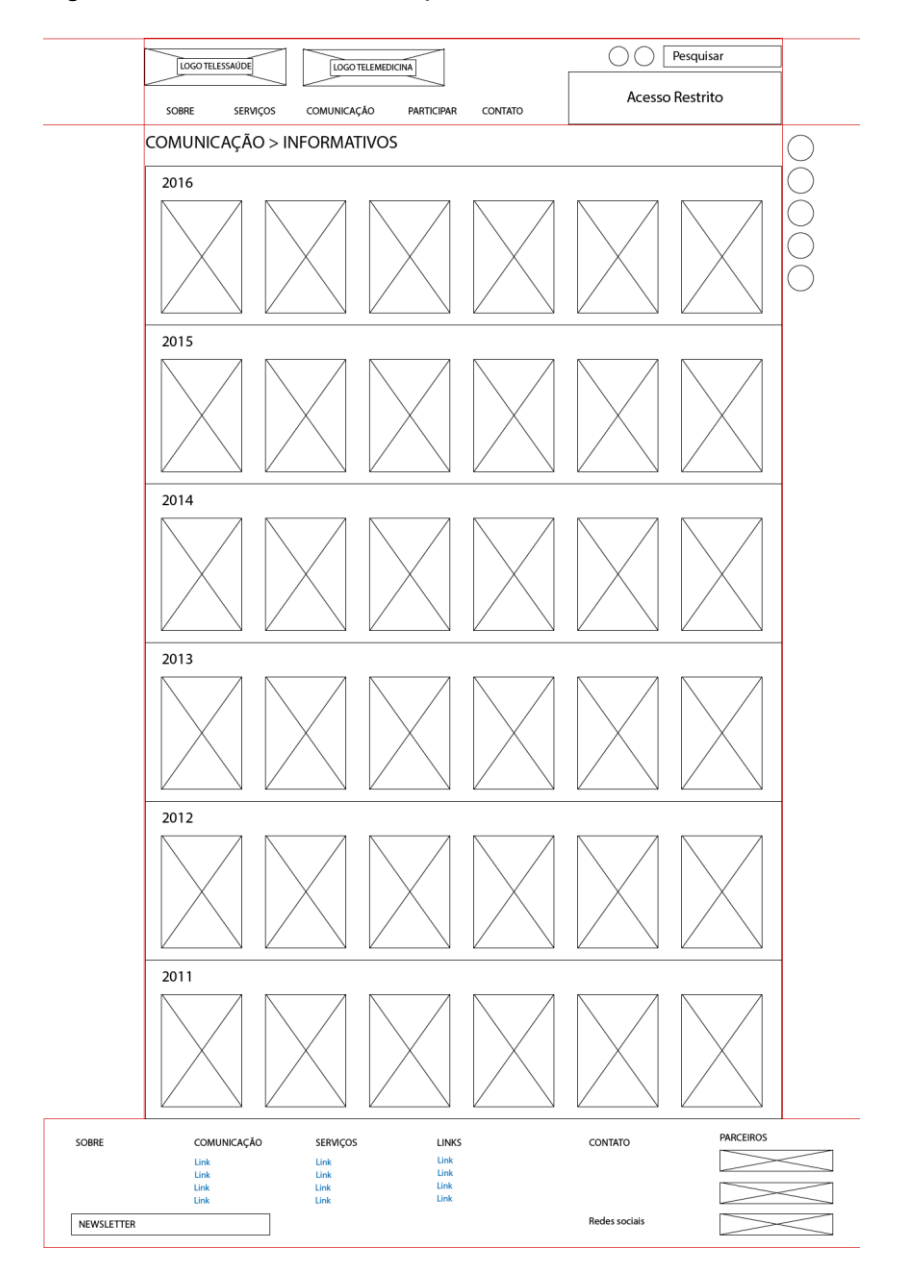

Figura 24: Wireframe "Comunicação: Informativos"

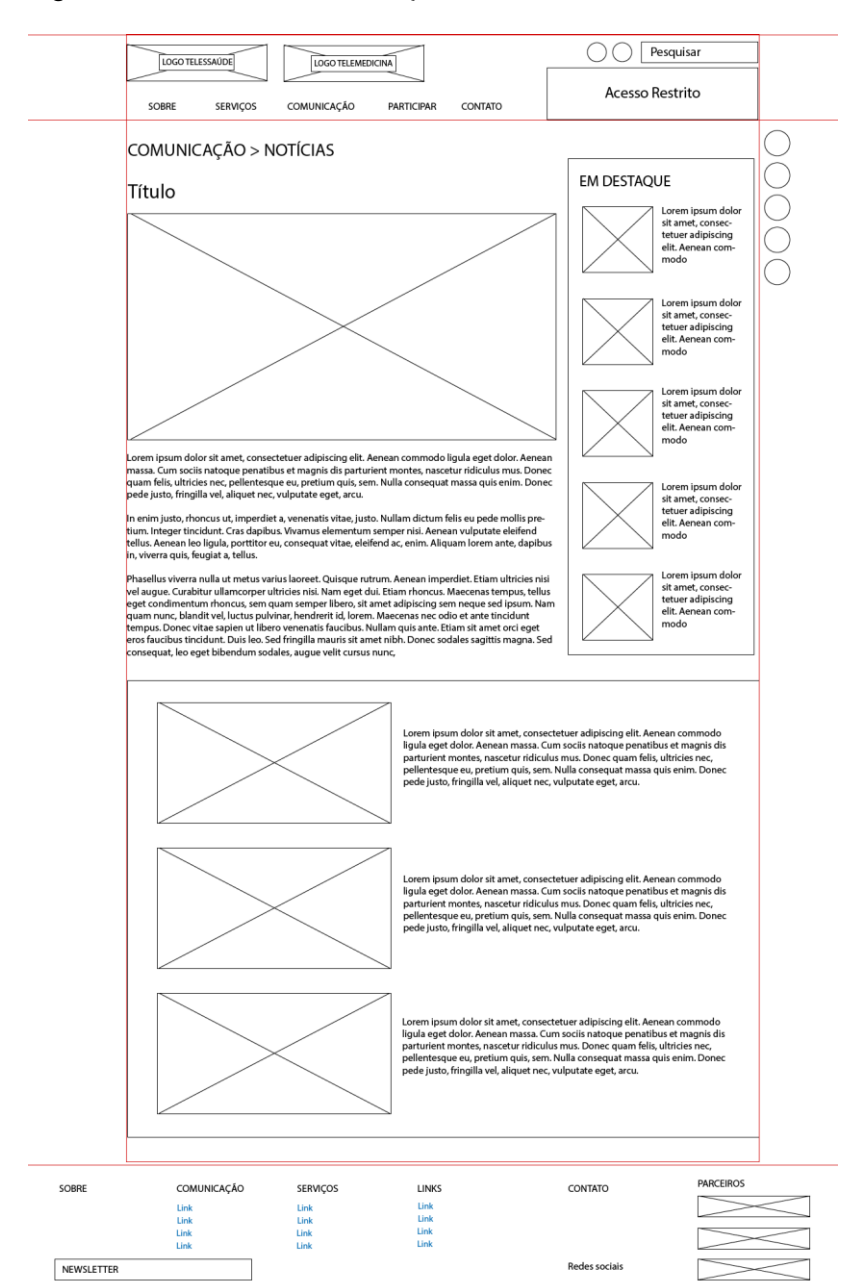

#### Figura 25: Wireframe "Comunicação: Notícias"

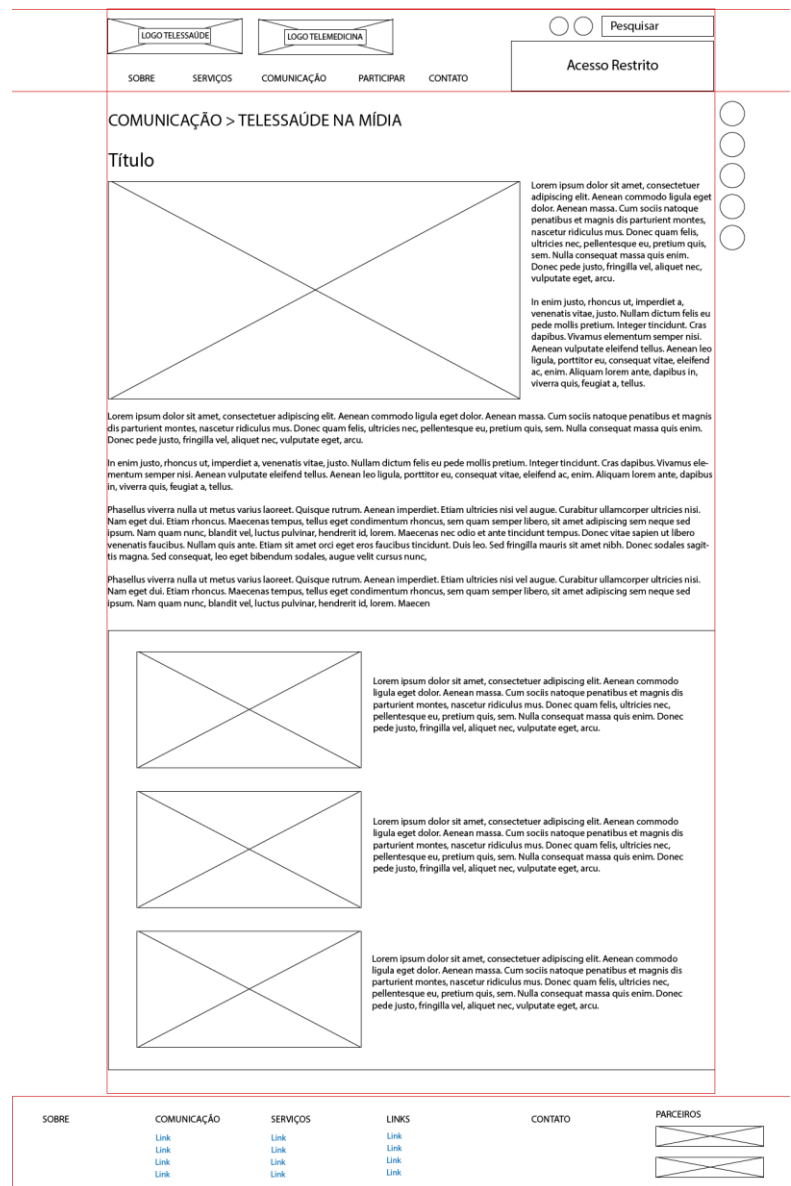

NEWSLETTER

#### Figura 26: Wireframe "Comunicação: Telessaúde na mídia"

Redes sociais

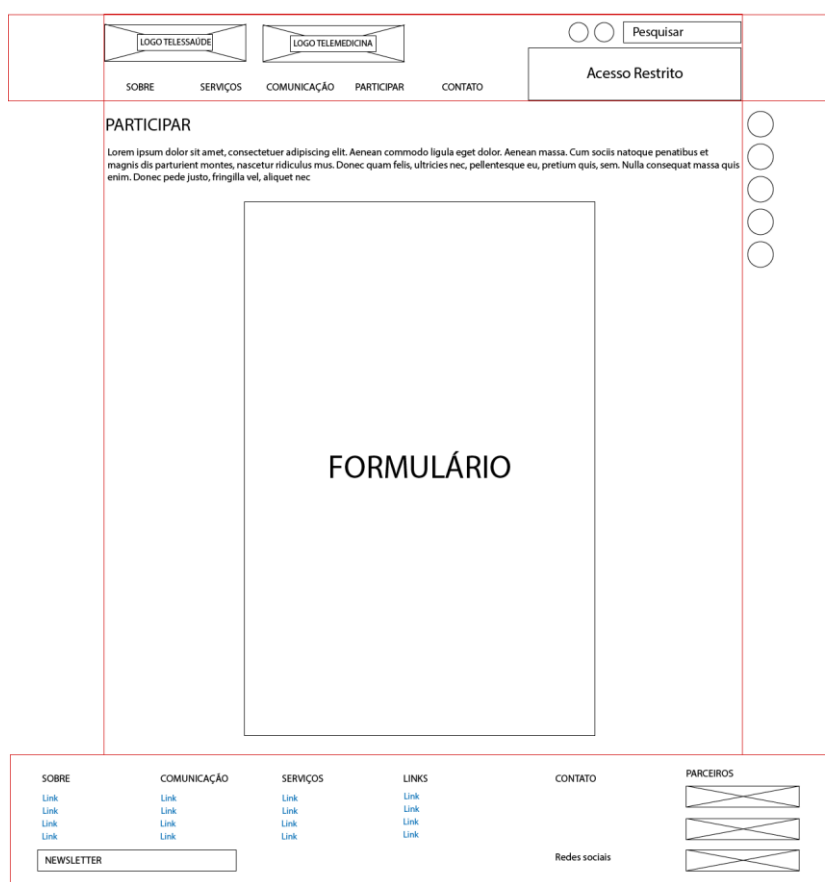

# Figura 27: Wireframe "Participar"
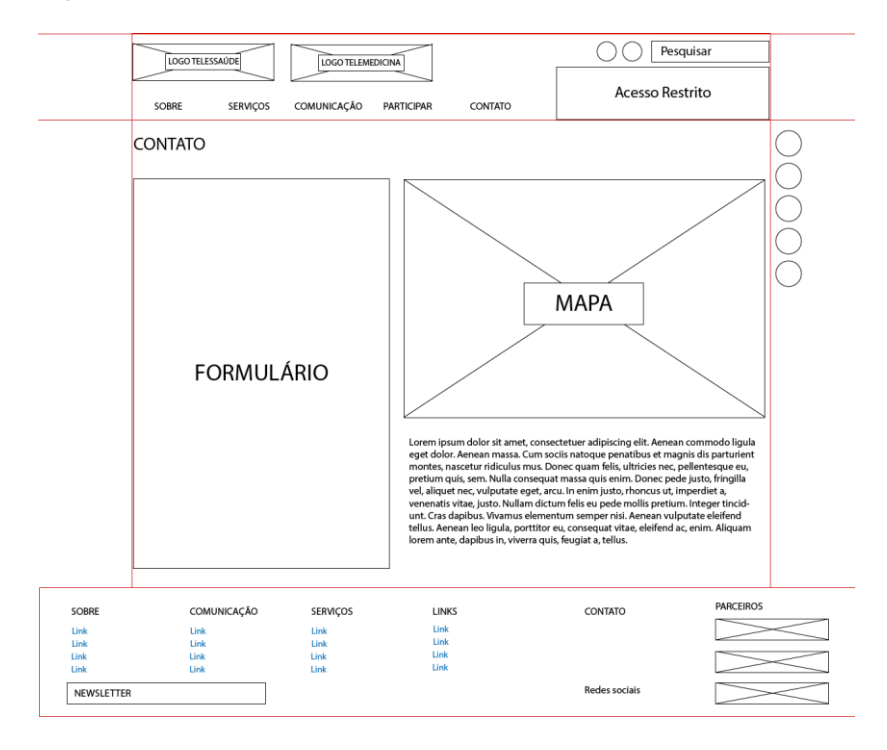

Figura 28: Wireframe "Contato"

Pela página inicial fez-se um grid base a ser seguido por todas as outras páginas. Utilizou-se também linhas guias indicando o tamanho ideal para a resolução da página em 100%. O tamanho escolhido para largura do corpo da página foi 1000px, enquanto a altura é flexível dependendo da quantidade de conteúdo a ser adicionada. Para o cabeçalho ficou definido 125px de altura e para o rodapé 1280px de largura por 200px de altura.

#### **4.6 Testes de usabilidade**

Como esta parte da metodologia não se aplicava ao objetivo da pesquisa ela não foi efetuada até a conclusão deste trabalho. Testes serão feitos em momento posterior, com o auxílio de uma empresa terceirizada que cuidará da implementação da plataforma.

#### **4.7 Finalização da interface**

Para a interface final buscou-se uma estética mais "*clean*", tendo como predomínio o branco e o cinza – presentes na identidade da marca do Telessaúde. Também se optou por tendências ligadas ao *flat design*, esperando impressão mais moderna, de forma que o site não ficasse obsoleto em pouco tempo. Para os botões de serviços utilizou-se as cores definidas na identidade dos mesmos, com baixa opacidade.

Para a tipografia escolheu-se a fonte "Open Sans", a qual é também utilizada para os trabalhos gráficos do Telessaúde. Essa, por sua vez, é uma fonte "*sans serif*", concedendo-lhe a característica de fácil leitura nas telas de computadores e dispositivos móveis, mesmo em tamanhos reduzidos.

#### **4.7.1 Página inicial**

A disposição dos elementos em geral foi modificada desde a elaboração do wireframe. Novos submenus foram adicionados, assim como o serviço "RUTE" e a sessão com link para a página do e-SUS. O tipo de menu escolhido foi o em cascata, que "se abre" cada vez que o usuário passa o mouse sobre ele. A página inicial conta com um slider para notícias e chamadas pontuais. Em seguida com botões que levam às páginas dos serviços, completando assim a "primeira tela".

Na segunda tela, a agenda possui um formato mais organizado que a presente no *website* obsoleto. Ao seu lado um pequeno box com chamadas para as notícias mais recentes, *linkadas* à página de "Notícias" da "Comunicação". Logo abaixo as principais publicações e os vídeos em destaque também ganham espaço.

O rodapé é amplo e dividido em duas partes, pois houve a necessidade de priorizar as instituições apoiadoras dos governos federal e estadual. O ícone de pesquisa teve de ser posto fora de um local de destaque em função do cabeçalho já estar sobrecarregado com duas *boxes* de acesso as quais precisam ficar presentes em todas as páginas.

Também há um adicional presente em todas as páginas: A pequena box flutuante do lado esquerdo superior da tela. Ela se adaptará à cada resolução e aparecerá mesmo quando a pessoa "rolar" a tela para baixo. Nela estão presentes os botões de aumento/diminuição de contraste, aumento/diminuição do tamanho da fonte e atalhos para as páginas de cada serviço.

Utilizou-se então a página inicial como base para criação de um *template* para as próximas páginas. Mantendo os padrões de fonte, disposição e cor, assim como cabeçalho, rodapé e o *box* móvel da lateral.

# Figura 29: Página inicial 01.

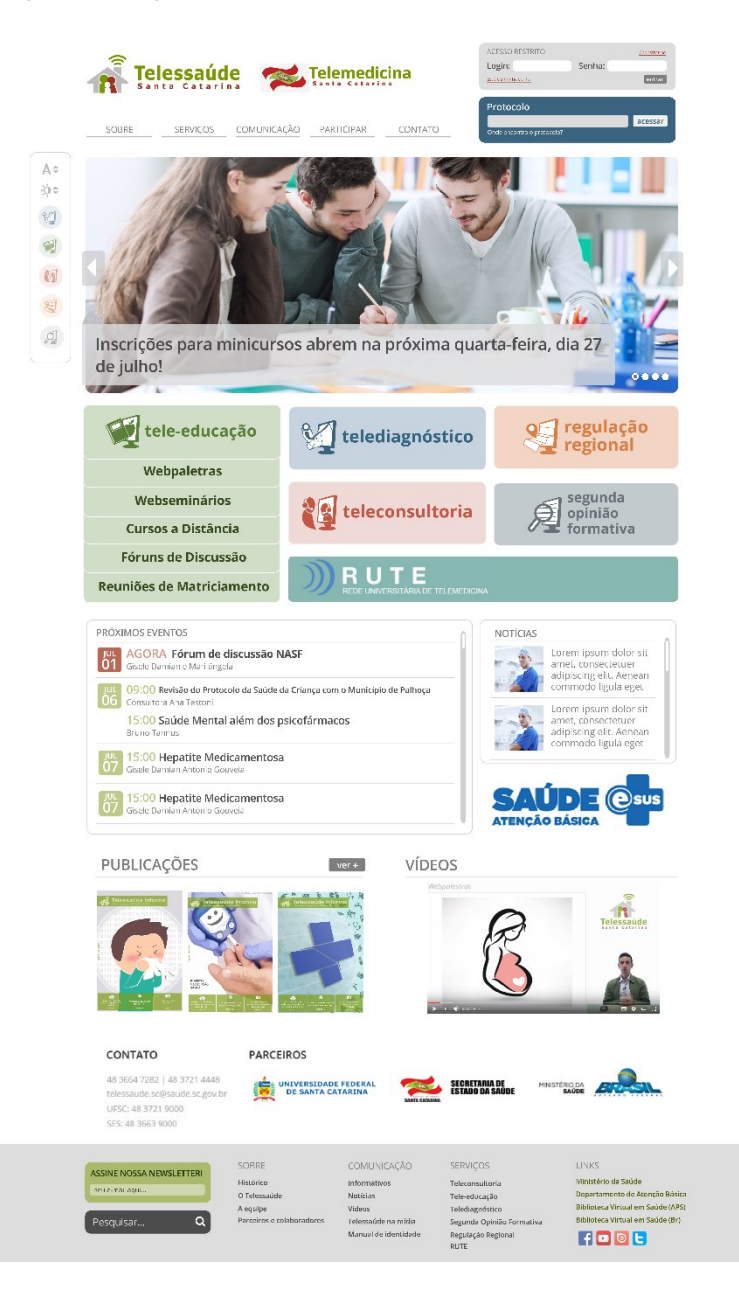

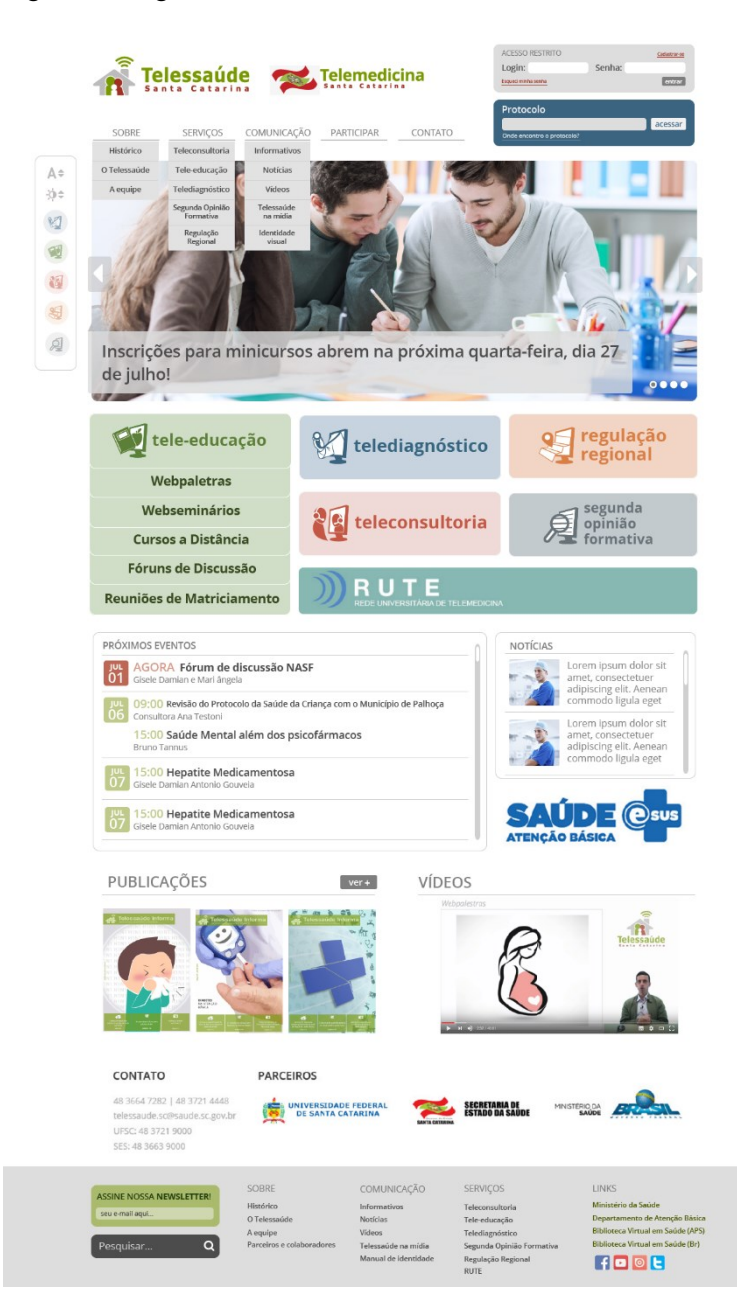

### Figura 30: Página inicial 02.

#### **4.7.2 Demais páginas**

#### Figura 31: Histórico.

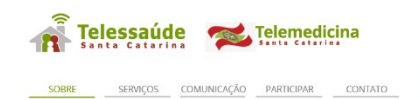

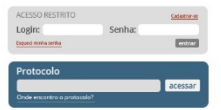

Sobre > Histórico

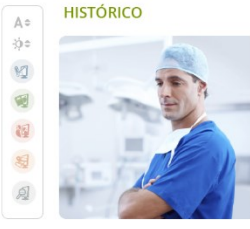

A Telemedicina nasceu em Santa Catarina, em 2005, com o objetivo de facilitar o acesso do cidadão a exames médicos. Assim, criou-se uma infraestrutura tecnológica que suporta o envio de exames e a emissão de laudos a distância por especialistas que não estejam necessariamente no mesmo local ou cidade do paciente.

Foi a Universidade Federal de Santa Catarina, juntamente com a Secretaria de Estado da Facilità (SES/SC), que desenvolveu o sistema da Telemedicina. A tecnología foi elaborada<br>pelo Grupo Cyclops, que existe desde 1998 no Departamento de Informática e Estatística, do Centro Tecnológico da UFSC. Desde o início, o projeto já previa a ampliação do parque de equipamentos de Média e Alta Complexidade (MAC), como por exemplo, eletrocardiogramas, equipamentos de tomografia computadorizada, ressonância magnética e raio-X.

Dois anos depois, em 2007, o Ministério da Saúde criou o Programa Telessaúde Brasil. Como Santa Catarina já possuía experiência em Telemedicina e uma cobertura de rede que chegava a pelo menos 60 municípios, foi um dos nove estados escolhidos para ter um Núcleo de Telessaúde. No princípio, foram distribuídos 100 computadores em Unidades Básicas de Saúde do interior do Estado que permitiram a estruturação de uma rede de servicos de educação permanente. Nos anos seguintes, os pontos de Telemedicina foram ampliados e, em 2009, ultrapassaram 140. O número de hospitais com equipamentos para MAC unografia, Ressonância e Ultrassom) chegou a 15. O Telessaúde<br>também se consolidou como ferramenta e serviço de educação nermanente a distância.

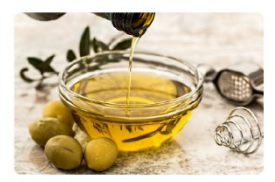

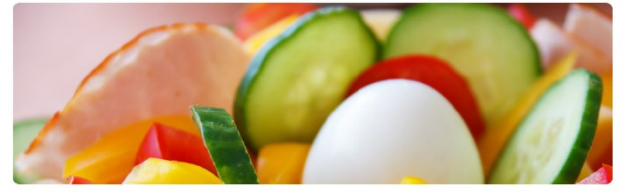

Em 2010, Telemedicina e Telessaúde foram integrados, formando o Sistema Catarinense de Telemedicina e Telessaúde (STT). Agora, um único sistema oferece laudos a distância de diversas modalidades, acesso dos pacientes aos seus exames. Webconferências Teleconsultorias e Minicursos a Distância.

No ano seguinte, com a inclusão dos equipamentos de CR (digitalizador de raio-X), o número de exames armazenados no sistema<br>chegou a um milhão. lá em 2012. o STT ultrapassou a marca de dois milhões de exames e fechou o ano municipios do Estado. Foram mais de 880 Teleconsultorias realizadas ao longo de 2012, e mais de 75% dos municípios cadastrados narticinaram de Webconferências

No ano de 2014, foram realizadas 1.574 teleconsultorias, entre síncronas, assíncronas e 0800. As webconferências contaram com a participação de 13.057 profissionais e 34 cursos foram ofertados. Até o mês de junho de 2015, 1.484 teleconsultorias já foram realizadas, 6.408 profissionais estiveram presentes nas webconferências e 8 cursos foram ofertados, com 777 profissionais certificados.

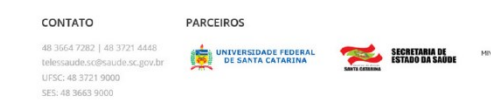

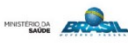

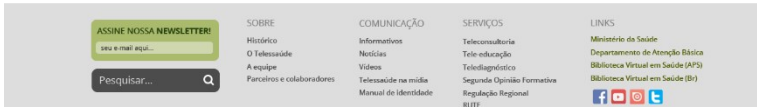

A página histórico possui predomínio de texto com algumas imagens, onde os usuários podem tomar conhecimento do surgimento do Telemedicia e Telessaúde em Santa Catarina.

Login: **Telessaúde** Telemedicina **Process** SOBRE SERVIÇOS COMUNICAÇÃO PARTICIPAR CONTATO Sobre > O Telessaúde O TELESSAÚDE  $\mathbb{A}$   $\hat{=}$ Lorem ipsum dolor sit amet, consectetur adipiscing elit. Donec vitae neque hendrerit, cursus lacus sit amet, pretium diam. Nulla 冷 fermentum dignissim nibh. Quisque nec conseguat ex. et porttitor felis. Ut tincidunt mi id nisi elementum, in laoreet tellus tristique Ut luctus semper laoreet. Sed id bibendum leo, ac rhoncus orci. Mauris tristique est felis, et fringilla est blandit sit amet. Donec mollis **M** felis a enim feugiat viverra. 图 图  $\mathbf{H}$ A l A Santa Catari  $F = M + 10^{-1}$ PARCEIROS CONTATO 48 3664 7282 | 48 3721 4448 UNIVERSIDADE FEDERAL SECRETARIA DE MINISTERIO DA **EN** telessaude.sc@saude.sc.gov.br LIESC: 48 3721 9000 SES: 48 3663 9000 SOBRE COMUNICAÇÃO SERVIÇOS LINKS ASSINE NOSSA NEWSLETTER Teleconsultoria<br>Tele-educação Histórico Informativos seu e-mail aqui... O Telessai Notícias Telediagnóstic A equipe Vídeos  $\Omega$ de (Br) Pesquisar... Telessaúde na mídia Segunda Opinião Forr nual de identidade Regulação Regional FOOL **RUTE** 

Figura 32: O Telessaúde.

Nesta página haverá um breve texto e, então, destacado o vídeo preparado para apresentação do Telessaúde Santa Catarina.

# Figura 33: Equipe.

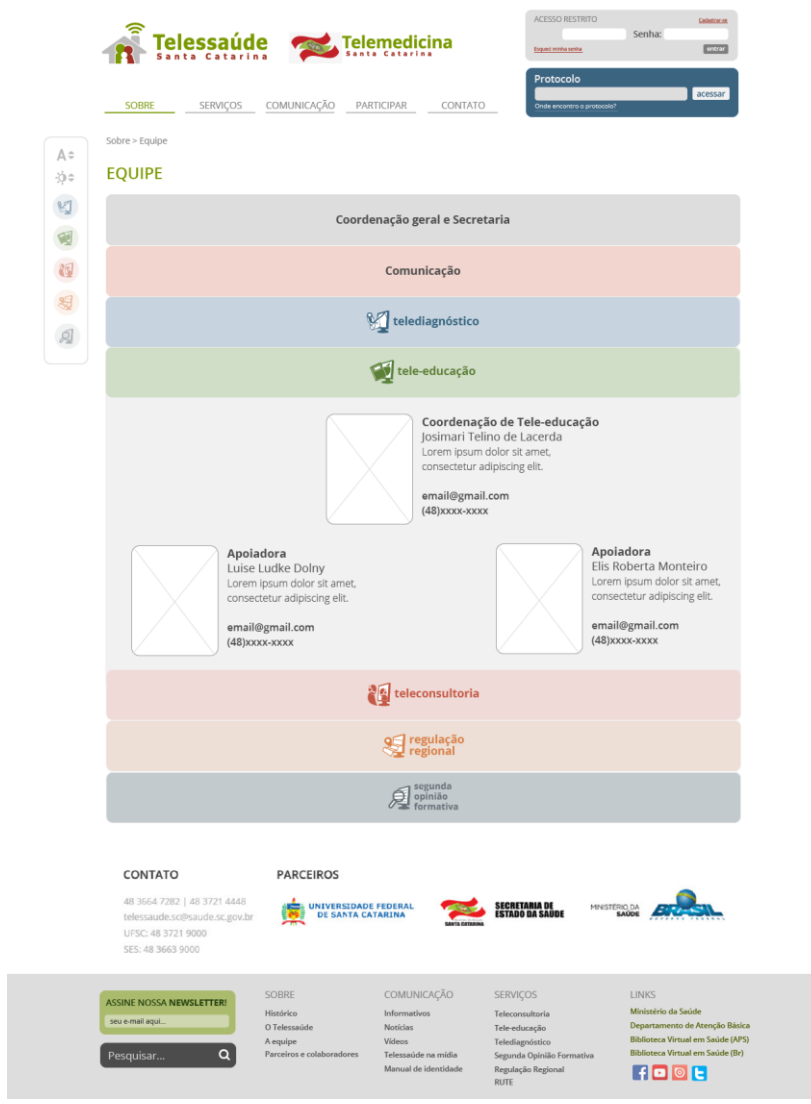

A página de equipe possui um sistema de abas que abrem ou fecham com o clique. Em cada aba está uma equipe pertencente ao Telessaúde ou Telemedicina e dentro dela o perfil breve de seus integrantes e suas fotos.

# Figura 34: Teleconsultoria.

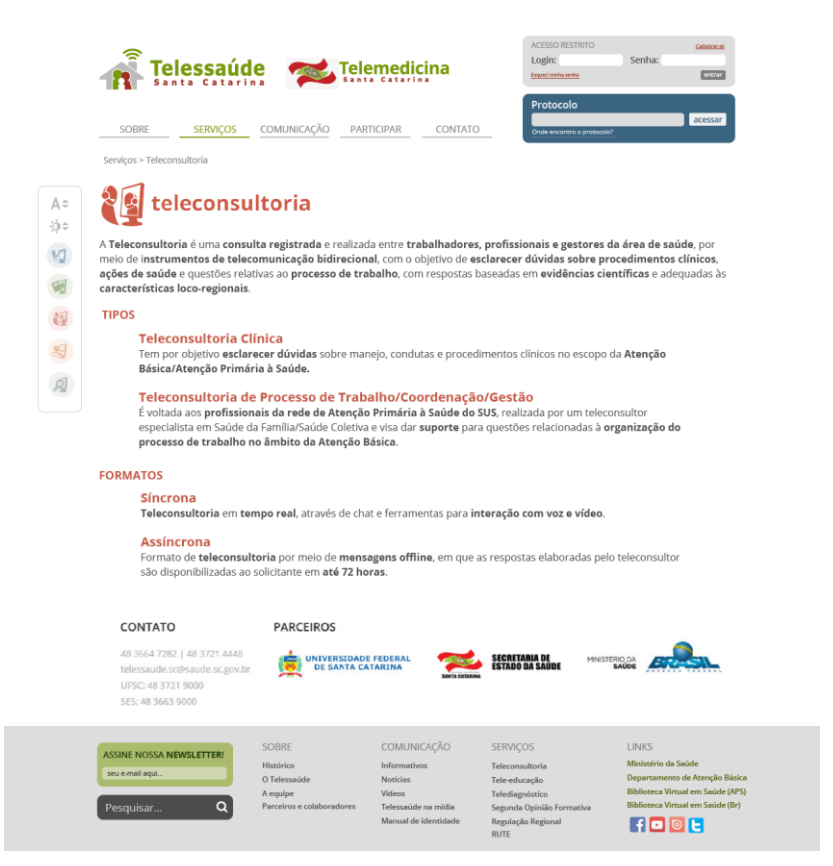

A página de Teleconsultoria possui informações sobre o serviço.

# Figura 35: Tele-educação (geral).

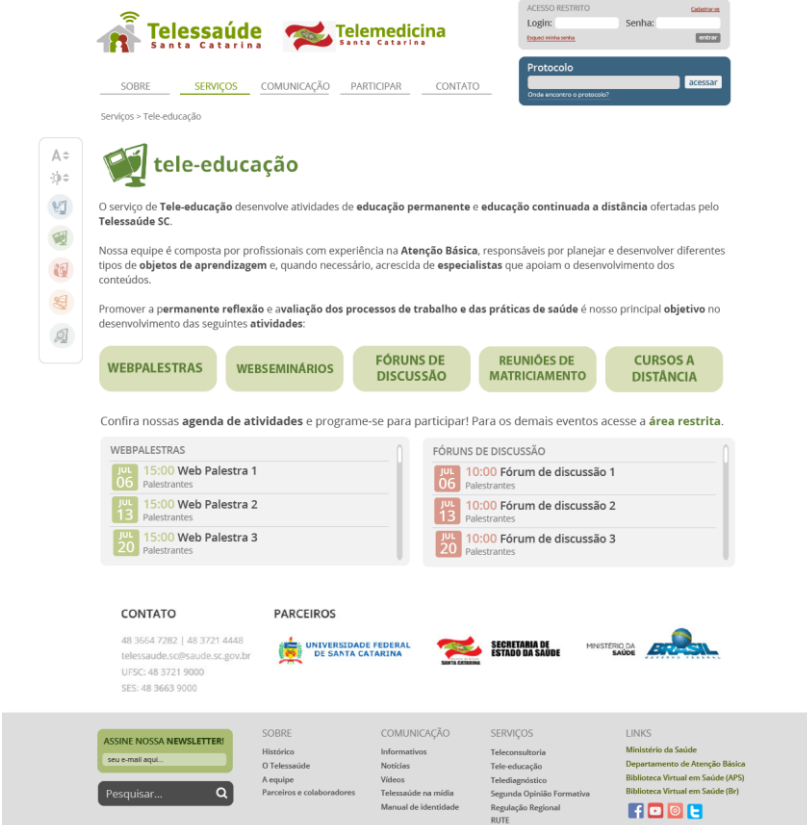

A página de Tele-educação é uma das mais complexas. Conta com cinco botões os quais correspondem aos seus subserviços. Ao clicar em um dos botões, a descrição do subserviço aparece logo abaixo deles. No caso das webpalestras e dos cursos a distância também aparecem opções de interação. Abaixo dos botões estão as agendas das webpalestras e fóruns de discussão, com acesso à área restrita.

# Figura 36: Tele-educação (Webpalestra 01).

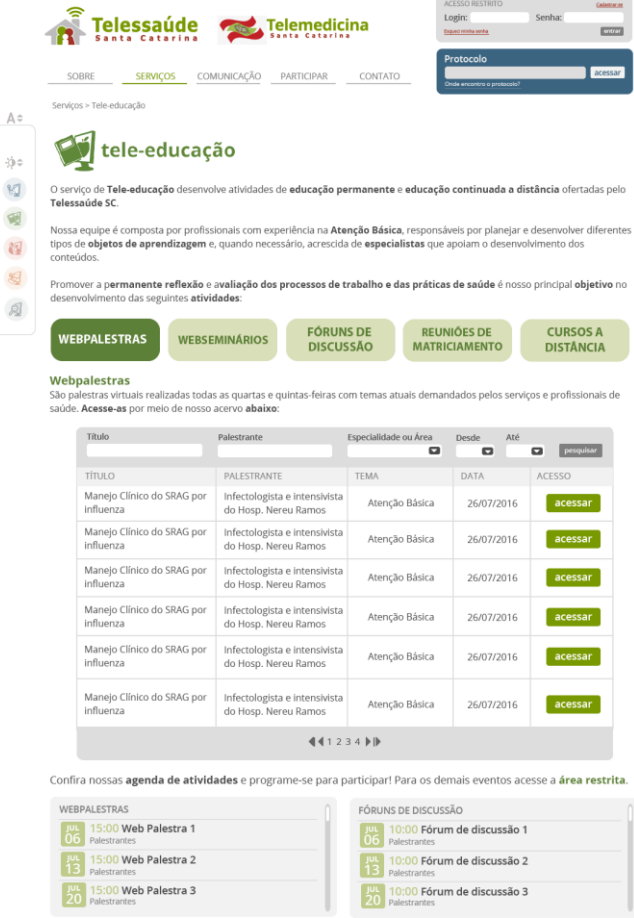

CONTATO

SES: 48 3663 9000

**PARCEIROS** 

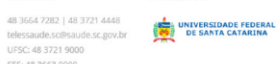

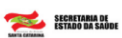

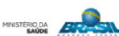

SOBRE COMUNICAÇÃO SERVIÇOS **LINKS ASSINE NOSSA NEWSLETTER** Lomonico que<br>Informativos<br>Notícias<br>Vídeos<br>Telessaúde na mídia Histórico<br>O Telessac Teleconsultoria<br>Tele-educação Ministério da Saúde Ministerio da Saude<br>Departamento de Atenção Básica<br>Biblioteca Virtual em Saúde (APS) e-mail aqui... A equipe<br>Parceiros e reie-eaucação<br>Telediagnóstico<br>Segunda Opinião For<br>Regulação Regional<br>RUTE Biblioteca Virtual em Saúde (Br) HOOL Manual de identidade

# Figura 37: Tele-educação (Webpalestra 02).

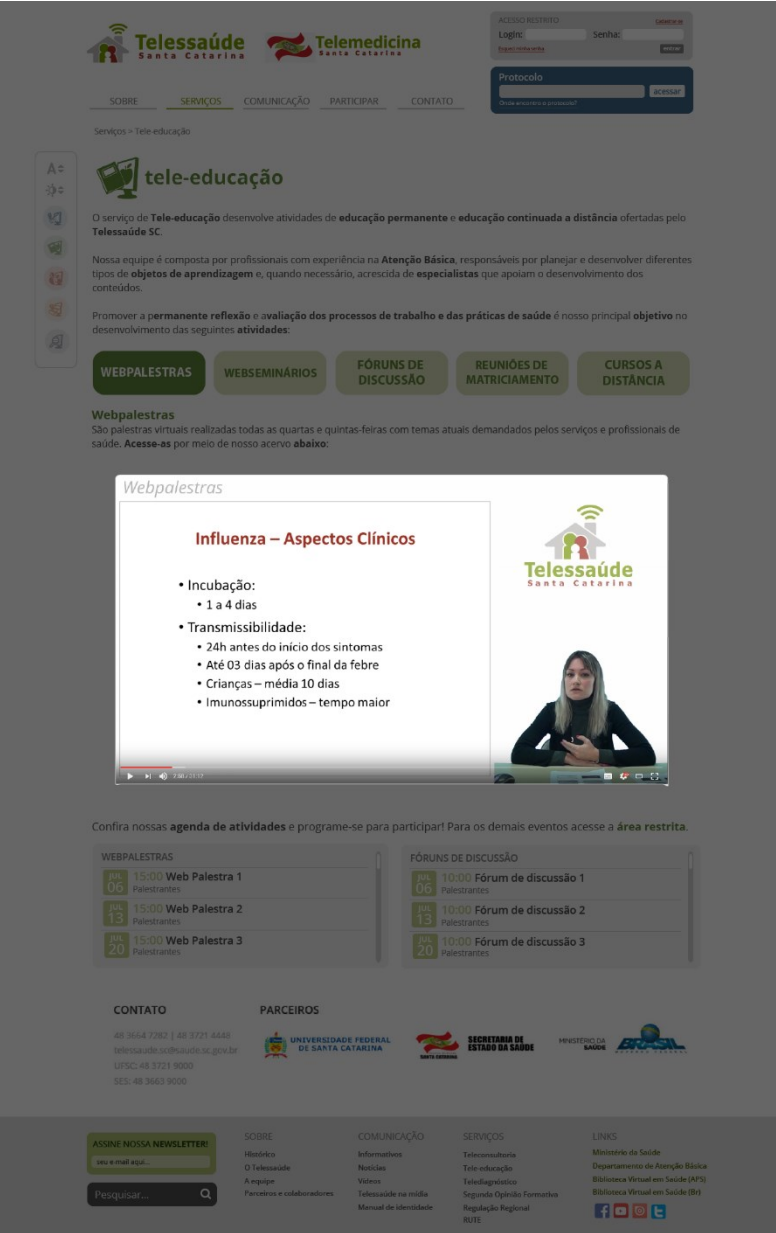

# Figura 38: Tele-educação (Webseminários).

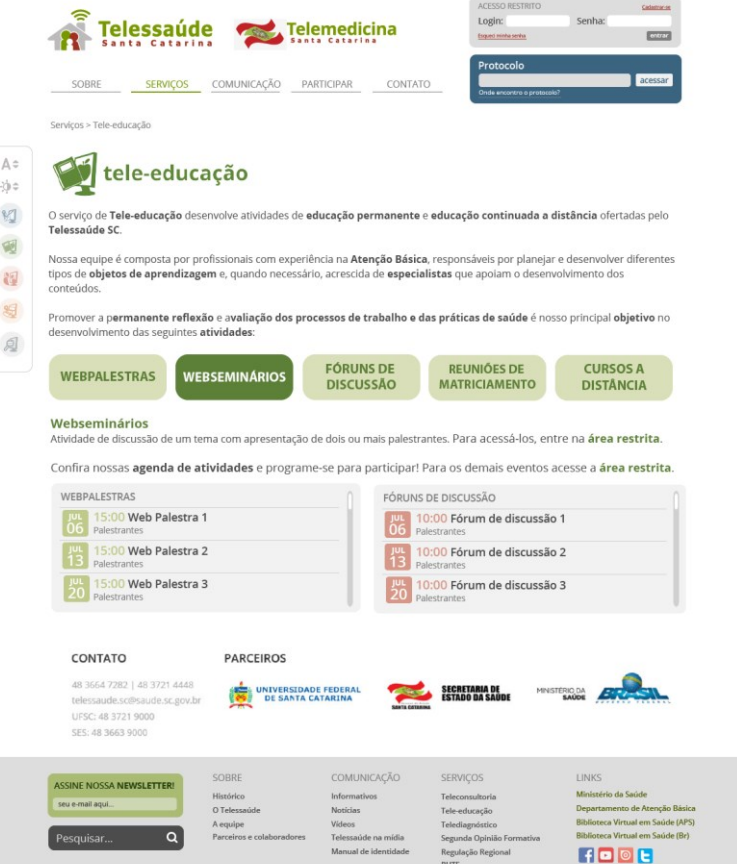

# Figura 39: Tele-educação (Fóruns de discussão).

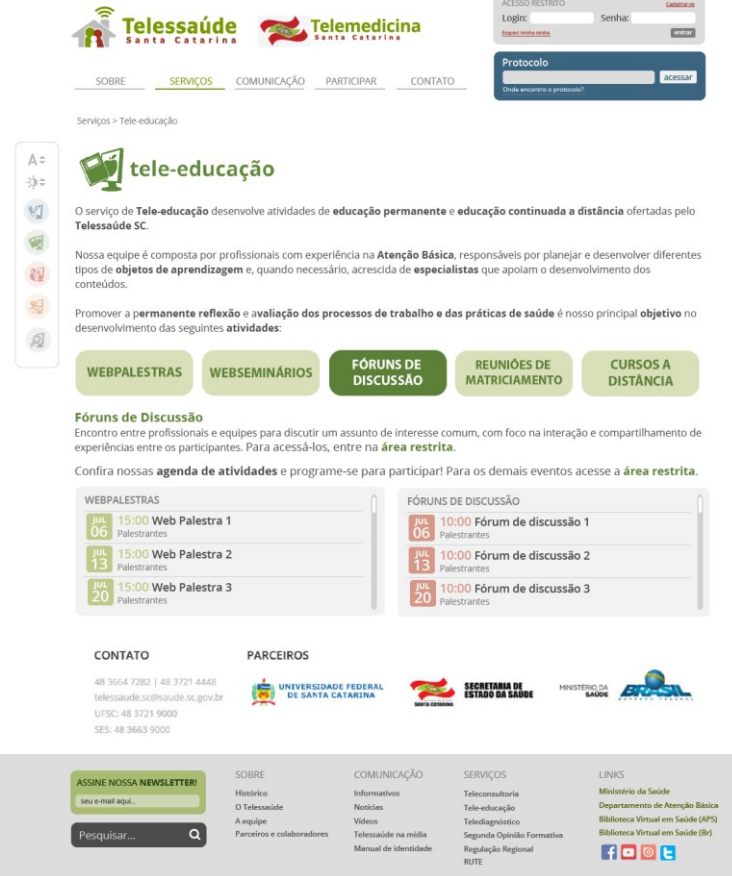

Figura 40: Tele-educação (Reuniões de matriciamento).

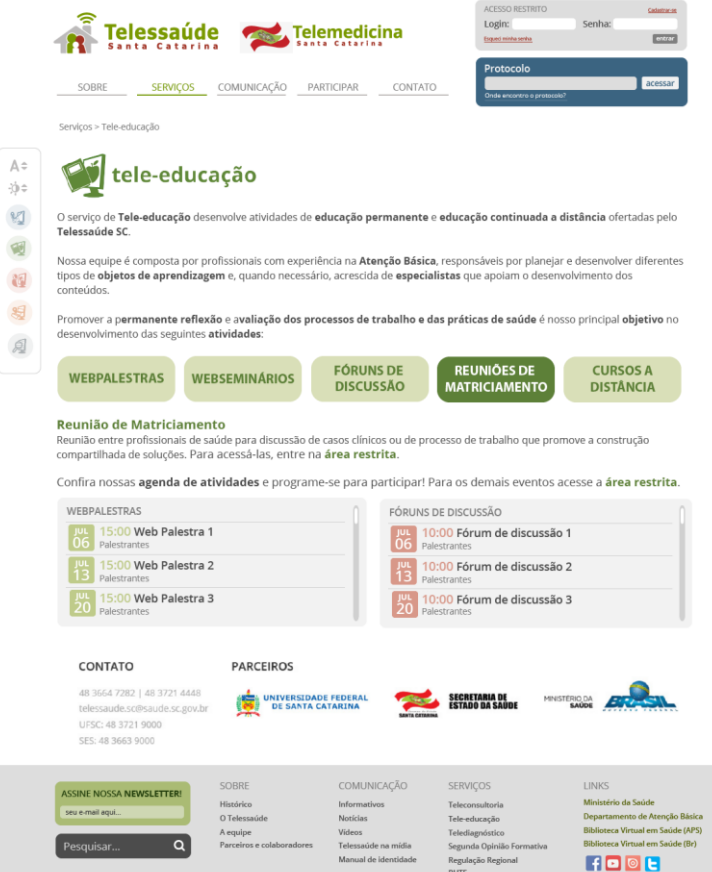

### Figura 41: Tele-educação (Cursos a distância).

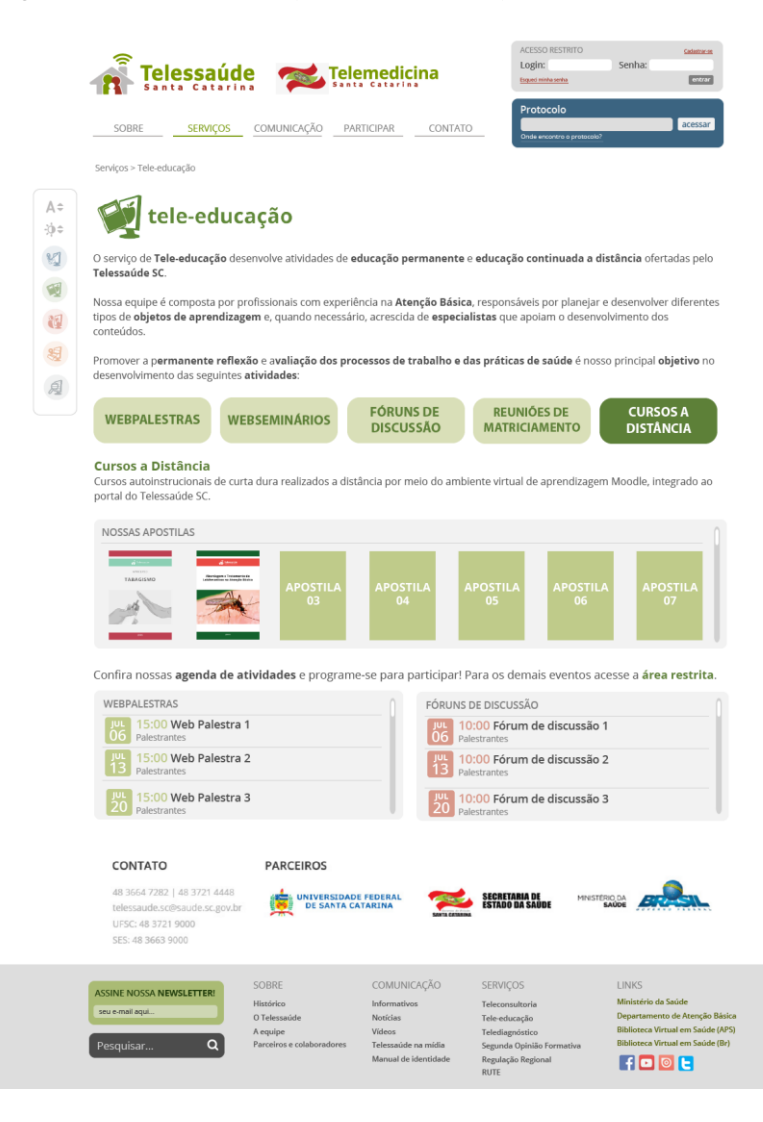

# Figura 42: Telediagnóstico.

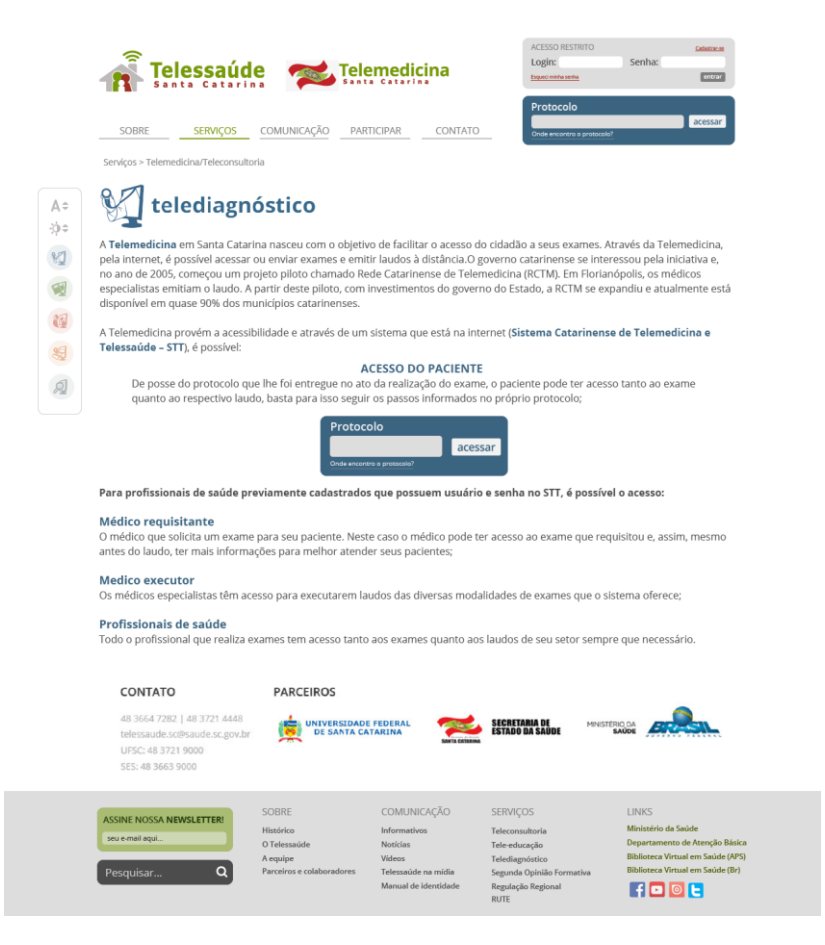

A página Telediagnóstico, assim como a de Teleconsultoria, traz informações sobre o serviço. O usuário também possui a opção de acessar seu protocolo, assim como no cabeçalho das páginas.

# Figura 43: Segunda Opinião Formativa.

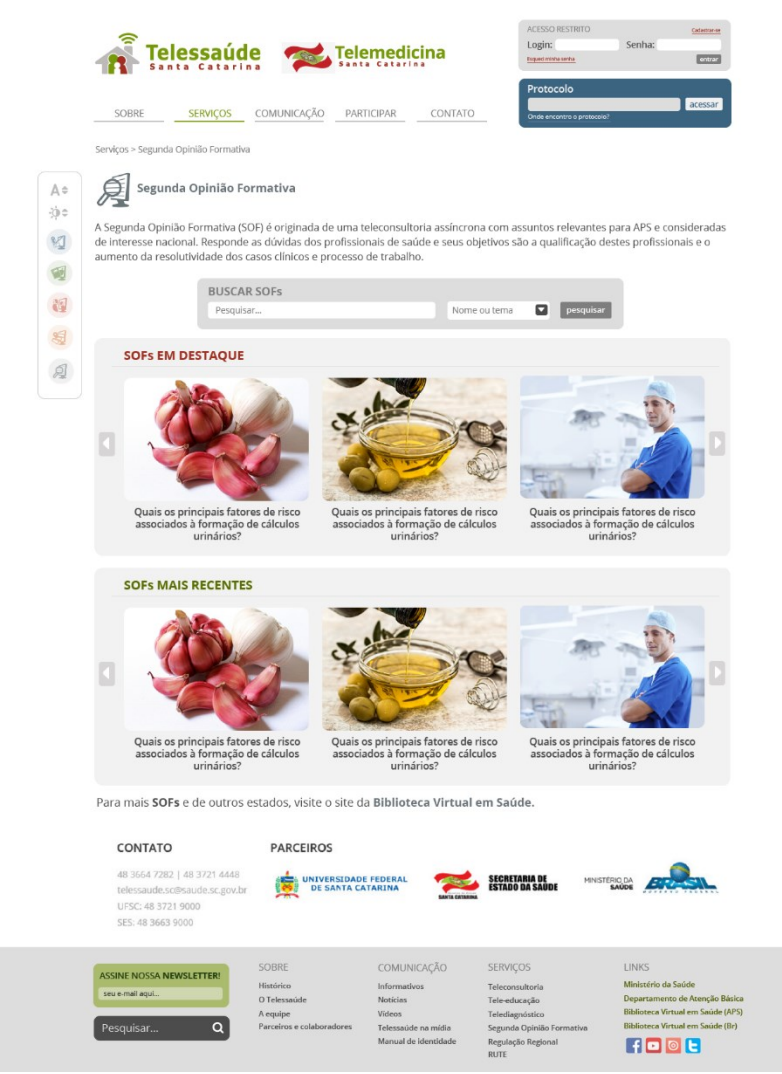

Na página da Segunda Opinião Formativa, o usuário poderá buscar as SOFs no site, tendo acesso direto ao banco de dados da Biblioteca Virtual em Saúde, sendo redirecionados para lá.

# Figura 44: Regulação Regional.

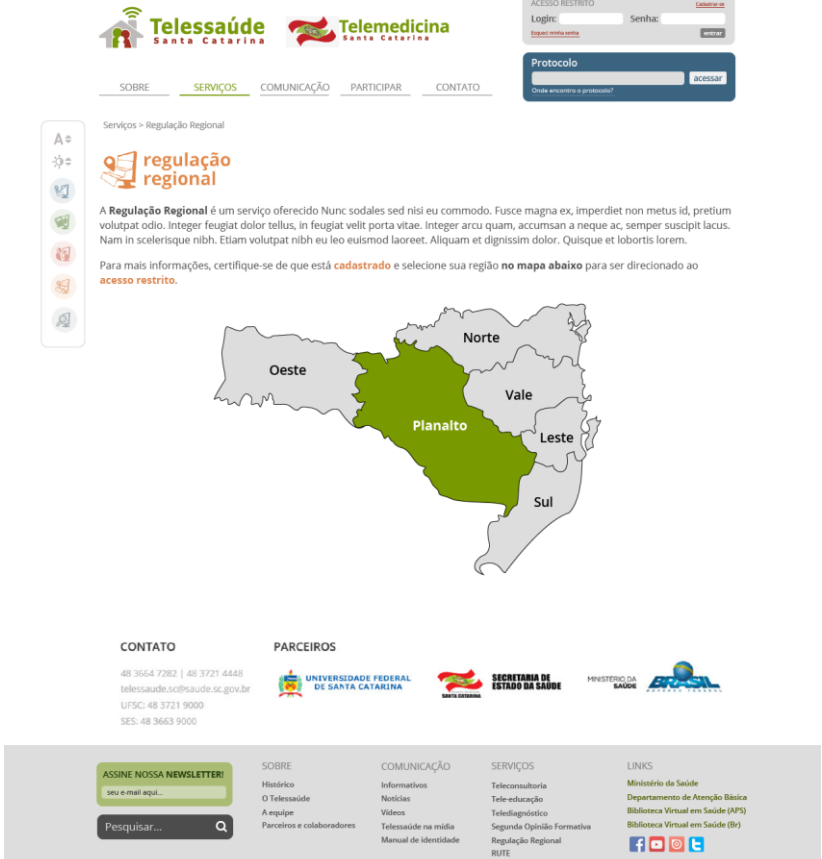

Na página de Regulação Regional, o usuário ao clicar na região desejada no mapa de Santa Catarina será direcionado a uma página de login para a área restrita.

# Figura 45: Informativos.

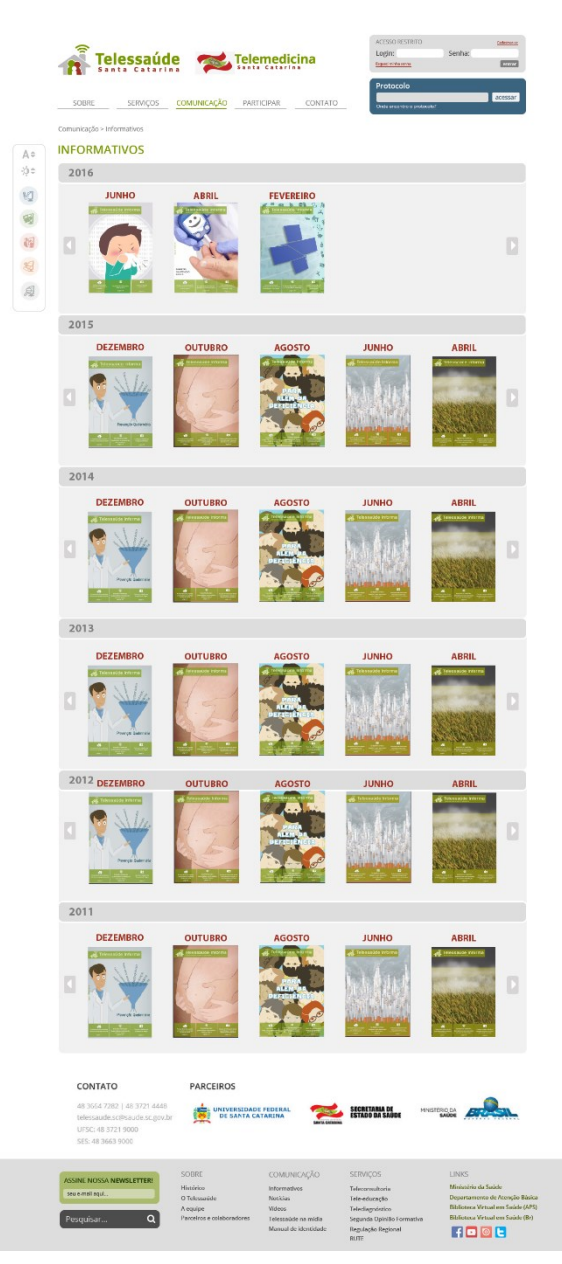

Na página dos informativos, estes estão organizados por ano e mês. Ao clicar em suas miniaturas é aberto no navegador o PDF do informativo correspondente hospedado no servidor.

#### Figura 46: Notícias.

106

A÷

 $x_0$ 

**VI** 

**BB** 19  $\mathbb{S}$ 

 $\beta$ 

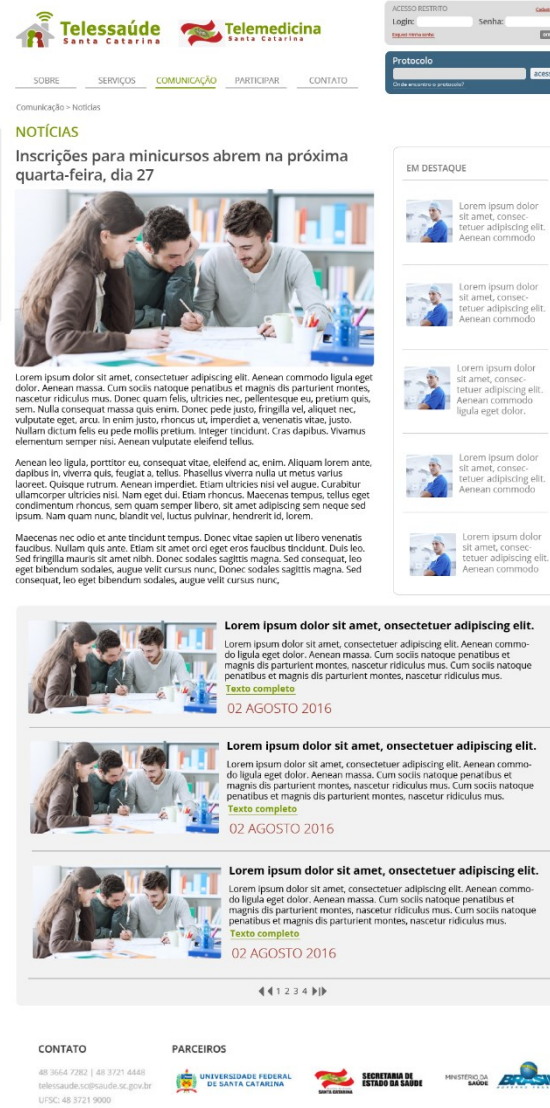

CFC-48 3663 9000

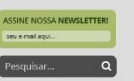

SOBRE

O Telessaúde

COMUNICAÇÃO Informativos Noricias Videos<br>Telessaú Manual de identid

SERVIÇOS Teleconsultoria<br>Tele-educação Telediagnóstic<br>Segunda Opini Regulação Regional<br>BUTE

.<br>Ministério da Saúde Departamento de Atenção Básica<br>Biblioteca Virtual em Saúde (APS) **HOOH** 

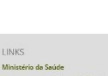

 $\overline{ }$ 

### Figura 47: Vídeos.

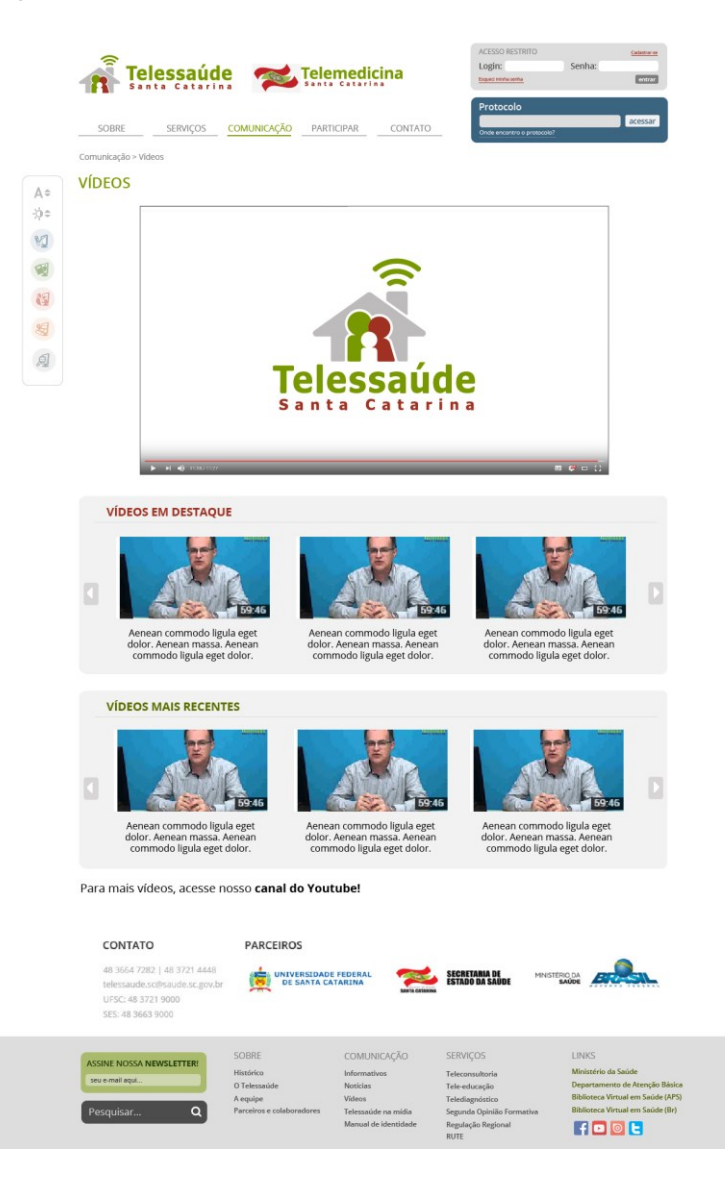

#### Figura 48: Telessaúde na mídia.

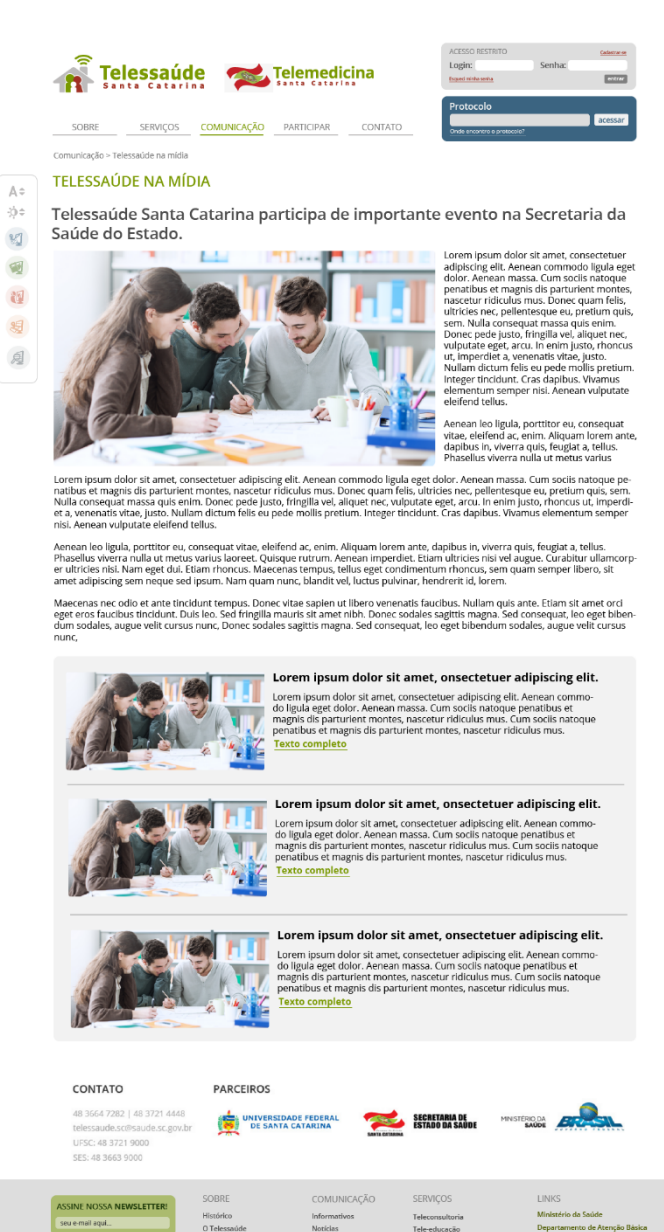

.<br>A equipe

 $\overline{\mathsf{a}}$ 

misar...

**Videos** 

Telessaúde na

Manual de Manufalado

Segunda Opinião

Regulação Regiona

.<br>Biblioteca Virtual em Saúde (APS)<br>Biblioteca Virtual em Saúde (Br)

**HOOL** 

108

# Figura 49: Participar.

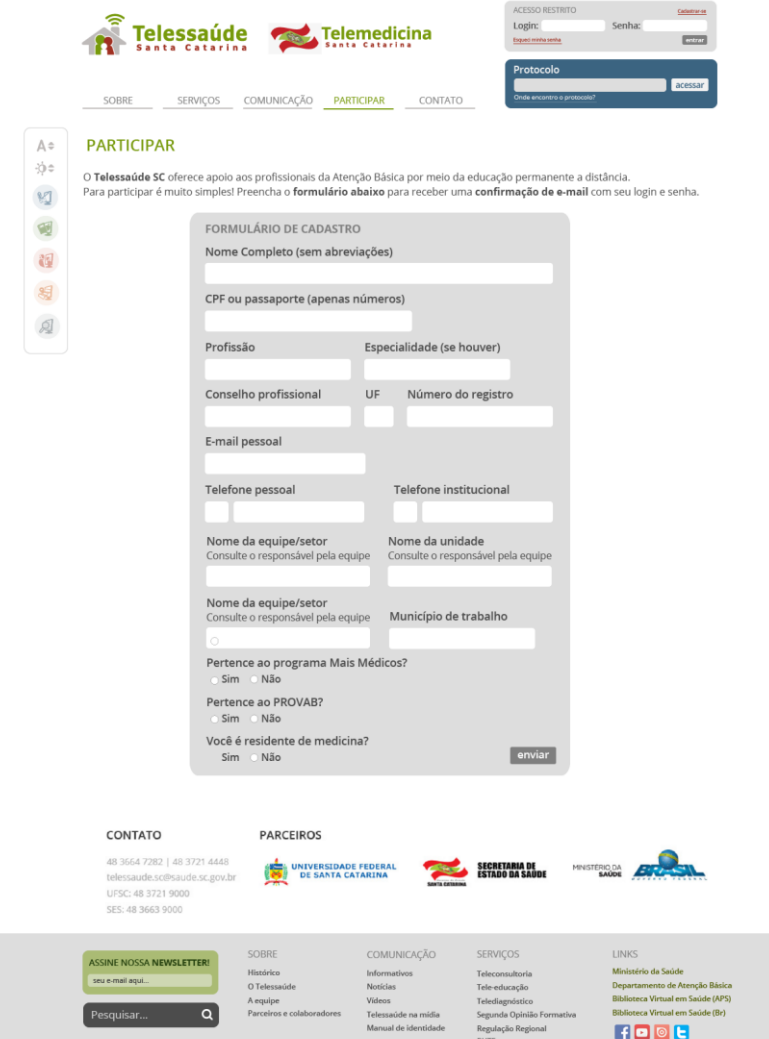

Para participar basta que o usuário preencha o formulário exibido. O que facilitou bastante, já que no website anterior o usuário precisava enviar todos os dados por e-mail manualmente.

Figura 50: Contato.

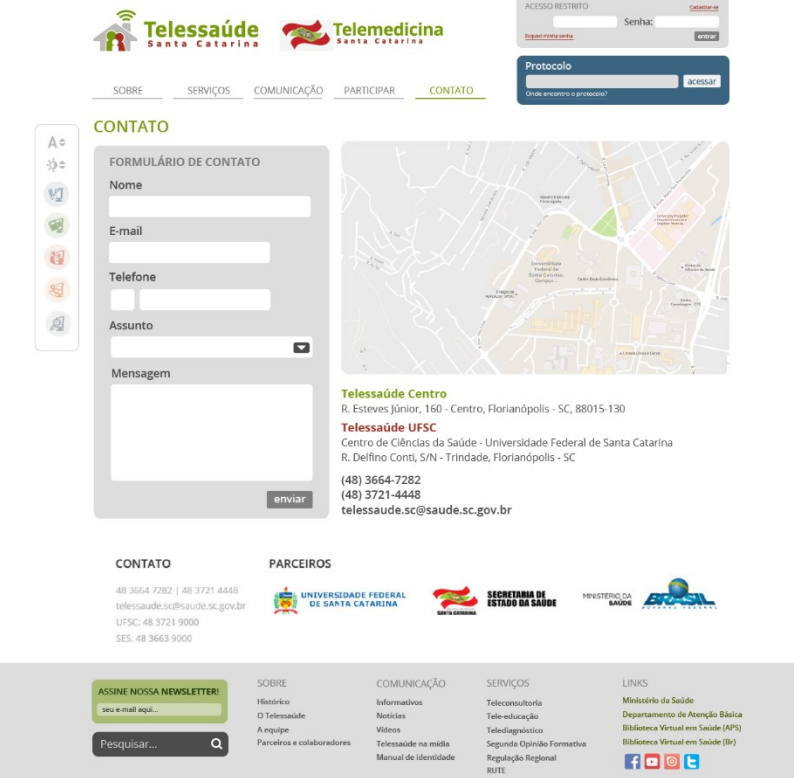

A página de contato possui o recurso de dois endereços no mesmo mapa. Se o usuário clicar em "Telessaúde Centro" terá mostrado no mapa o endereço do Telessaúde localizado no centro de Florianópolis e, ao clicar em "Telessaúde UFSC", será mostrado no mapa o endereço do Telessaúde dentro do campus.

# **5. CONCLUSÃO**

Com este trabalho pretende-se concluir que o *website* dos sistemas de Telessaúde e Telemedicina necessita de atualização. Encontrou-se então uma oportunidade para melhoria desse sistema, facilitando a vida de seus usuários e profissionais, oferecendo o serviço de elaborar a interface da *homepage* para o futuro *website*.

Tendo como base os estudos efetuados nos livros de exímios autores especializados na área de web design, concluiu-se a construção da parte visual da *homepage*, assim como de todas as outras páginas, enfatizando aspectos de usabilidade, estética, cor, entre outros.

Como continuação da pesquisa, no futuro serão realizados protótipos com as telas criadas (utilizado a ferramenta *Marvel*, por exemplo), assim como testes de usabilidade com os perfis de públicos selecionados. Podendo, desta forma, cooperar com a implementação do website da melhor forma possível.

Este projeto trouxe como principais ganhos a modernização da plataforma virtual para o Telessaúde Santa Catarina, tornando o acesso para os usuários e o trabalho dos colaboradores mais ergonômica e facilitada. Assim como também auxiliará na divulgação dos trabalhos efetuados pela equipe de comunicação, ampliando o conhecimento do público em geral sobre o Telessaúde.

# **REFERÊNCIAS**

GARRETT, Jesse J. **The elements of user experience.** Berkeley: New Riders Press, 2003.

MULLING, Tobias Tessmann**. Design experiencial, da teoria a práxis: recomendações para o projeto de hipermídias experienciais.** Dissertação de mestrado, UFSC, 2010.

NIELSEN, Jacob. TAHIR, Marie. **Homepage Usability: 50 Websites Deconstructed**. New Riders Press, 1a. edição, 2001.

NIELSEN, Jacob. **Designing Web Usability: The Practice of Simplicity**. New Riders Publishing, Indianapolis, 1999.

NIELSEN, Jacob. **[Usability Engineering.](http://www.nngroup.com/books/usability-engineering/)** Academic Press, Boston, 1993.

SANTA ROSA, José Guilherme. MORAES, Anamaria de. **Avaliação e projeto no design de interfaces.** Editora 2AB, 1a. edição. Teresópolis, RJ, 2012.

# **APÊNDICE**

A seguir discorrer-se-á as justificativas da avaliação passando por cada item válido das 113 diretrizes de Nielsen (2001):

### **1. Exibir o nome da empresa e/ou logotipo, em um tamanho razoável e em um local de destaque.**

Neste ponto o website atual atende perfeitamente, possuindo em seu cabeçalho as logos do Telessaúde e Telemedicina.

## **2. Incluir um slogan resumindo explicitamente o que o site ou a empresa faz.**

Esta diretriz não é atendida, pois há apenas escrito no cabeçalho "Sistema de Telessaúde e Telemedicina", explicando o que os logos já informam.

### **3. Enfatizar o que o site faz de importante sob a perspectiva dos usuários, assim como a diferença entre seu site e os dos principais concorrentes.**

Não enfatiza de maneira adequada seus serviços e, por vezes ainda, há repetições de links e funções.

# **4. Enfatizar as tarefas de mais alta prioridade, para que os usuários tenham um ponto de partida definido na homepage.**

Em relação aos usuários da Telemedicina o quesito é atendido com o *box* "acesse seu exame", mas o *box* da Teleconsultoria, por exemplo, não possui link para acesso à página específica do serviço. Também aquela informação entre as duas sobre o E-SUS SC está ultrapassada.

Os serviços estão representados, no entanto alguns estão faltando e outros estão duplicados em outra área da *homepage*. As notícias e informativos ficam pouco destacados, enquanto a agenda possui um formato confuso.

# **5. Designar explicitamente uma página do site como a homepage oficial.**

Sim, a homepage é explicitamente designada como tal.

**6. No Website da empresa principal, não usar a palavra "Website" para se referir a qualquer outro aspecto, exceto à totalidade da presença da empresa na Web.**

Diretriz cumprida.

#### **7. Estruturar a homepage de modo diferente de todas as outras páginas existentes no site.**

De fato, a homepage é estruturada de modo diferente das outras.

#### **8. Agrupar informações da empresa, como Sobre Nós, Relações com investidores, Sala de Imprensa, Empregos e outras informações sobre a empresa, em uma única área reservada.**

Não cumprida, pois essas informações ficam nas páginas "Quem somos" e "Equipe Telessaúde".

### **9. Incluir um link da homepage para uma seção "Sobre Nós", que oferece aos usuários uma visão geral sobre a empresa e links para todos os detalhes relevantes sobre seus produtos, serviços, valores da empresa, proposta de negócios, equipe de gerenciamento e outros pormenores.**

Todas essas informações são segregadas pelas páginas do website, não há um único caminho pela homepage que leve a todas elas.

#### **10. Para obter cobertura da imprensa para sua empresa, incluir um link "Sala de imprensa" ou "Sala de Notícias" em sua homepage.**

A seção de notícias é pouco destacada das demais e possui carências em sua formatação, por isso este item foi considerado como parcialmente atendido.

# **11. Apresentar uma face unificada ao cliente, em que o Website seja um dos pontos de toque em vez de uma entidade em si.**

Percebe-se que existe uma unidade nas páginas do website, no entanto não chega a ser uma face unificada (esse ponto inclusive está sendo mais bem elaborado com a construção da nova identidade visual).

### **12. Incluir um link "Fale Conosco" na homepage, que acessa uma página com todas as informações de contato de sua empresa.**

Existe o ícone de contato no menu, no entanto isto não é um link da homepage em si.

# **13. Ao fornecer um mecanismo de "feedback" (resposta), especificar o objetivo do link e se será lido pelo atendimento ao cliente ou pelo Webmaster, e outras informações pertinentes.**

Nenhuma especificação do tipo é dada como *feedback*.

#### **14. Não incluir informações internas da empresa (destinadas aos funcionários e que devem permanecer na intranet) no Website público.**

Todas as informações internas ficam ou presentes apenas para os administradores de conteúdo, não para o público.

#### **15. Se o site reunir informações de qualquer cliente, é recomendável incluir um link "Política Privada" na homepage.**

Não é observada tal informação.

## **16. Explicar como o Website gera dinheiro se essa informação não estiver muito clara.**

Não se aplica.

#### **17. Usar seções e categorias de rótulo, com idioma centrado no cliente, de acordo com a importância dessas seções e categorias para o cliente e não para a empresa.**

Isso é parcialmente atendido, visto que em algumas situações não existe entendimento claro nas categorias nem para os usuários acostumados com o sistema.

#### **18. Evitar conteúdo redundante**

Como percebido, existem pontos que são repetidos e informações redundantes na *homepage*.

#### **19. Não utilizar frases eruditas nem dialeto de marketing que fazem com que as pessoas tenham um trabalhão para descobrir o que está sendo dito.**

Item atendido.

### **20. Empregar letras maiúsculas e outros padrões de estilo com consistência**.

Existem diversos padrões de tipo e estilo sem consistência alguma. Não há sentido em alguns títulos serem em letra maiúscula e outros não, assim como alguns textos serem em negrito ou vermelho e outros não. Isso confunde o usuário.

### **21. Não rotular uma área nitidamente definida da página se o conteúdo for suficientemente auto-explicativo.**

Em alguns momentos existe rotulação óbvia.

#### **22. Evitar as categorias e as listas de marcadores de um único item.**

Aparentemente há problemas na listagem e categoria dos elementos.

# **23. Utilizar espaços não-separáveis entre as palavras nas frases, que precisam permanecer juntas para serem vistas e entendidas.**

Diretriz atendida, pois as palavras estão escritas e juntas de forma adequada. Além disso, a página não possui layout líquido, nem é responsiva, impedindo a deformação dos tipos.

### **24. Usar somente o discurso imperativo, como em "Insira uma Cidade ou CEP" nas tarefas obrigatórias, ou qualificar a declaração adequadamente.**

A priori, as tarefas são explicadas de forma clara.

### **25. Explicar o significado de abreviações, iniciais maiúsculas, acrônimos e segui-los imediatamente com as abreviações, na primeira ocorrência.**

Nem todas as abreviações possuem explicação, sendo que, apenas profissionais da área podem compreender o que está sendo dito.

#### **26. Evitar pontos de exclamação.**

Há uso de ponto de exclamação na página.

#### **27. Empregar raramente todas as letras maiúsculas e nunca como um estilo de formatação.**

Essa diretriz é totalmente desobedecida, já que existe estilo de formatação com letras todas maiúsculas.

#### **28. Evitar usar inadequadamente espaços e pontuação para dar ênfase.**

É parcialmente desatendida, tendo-se como base a resposta para a diretriz de número 26.

### **29. Usar exemplos para revelar o conteúdo do site, em vez de apenas descrevê-lo.**

Em alguns pontos há exemplificação por imagem ou ícone, mas a maioria está obsoleta e/ou possui sentido vago.

**30. Para cada exemplo, disponibilizar um link para acessar diretamente a página detalhada desse exemplo, em vez de saltar para uma página de categoria geral a que o item pertence.**

No primeiro *box* de Teleconsultoria, por exemplo, possui apenas breve informação do serviço e este *link* é inexistente, tendo o usuário que clicar no ícone correspondente na seção de serviços para ir a uma página com descrição genérica sobre a Telemedicina. Esta por sua vez também não deixando claro que é necessário fazer *login* na parte interna do website para acessar tal serviço.

#### **31. Inserir um link para uma categoria mais abrangente, ao lado do exemplo específico**.

Não atendido de forma completa e específica.

### **32. Indicar claramente quais links conduzem a informações de acompanhamento sobre cada exemplo e quais links direcionam para informações gerais sobre a categoria como um todo.**

Em alguns pontos, portanto é uma diretriz parcialmente atendida.

#### **33. Facilitar o acesso aos itens apresentados recentemente na homepage, como nas duas últimas semanas ou no mês anterior, fornecendo uma lista das últimas apresentações e inserindo itens recentes em arquivos permanentes.**

Atendido parcialmente. Edições anteriores dos informativos do Telessaúde podem ser acessados no canto inferior direito da *homepage*, no entanto, por muitas vezes, o sistema de busca é complexo, tendo o usuário que clicar diversas vezes até achar o volume que deseja.

#### **34. Diferenciar os links e torná-los fácil de visualizar**

Dificilmente consegue-se diferenciar o que é um link acessível ou não, a não ser que esteja claramente escrito onde clicar.

#### **35. Não usar instruções genéricas, como "Clique aqui", como um nome de link.**

Diretriz não atendida, pois é utilizado.

### **36. Não usar links genéricos, como "Mais...", no final de uma lista de itens.**

Diretriz atendida.

**37. Permitir links coloridos para indicar os estados visitados e nãovisitados.**

O site não possui esse recurso.

#### **38. Não usar a palavra "Links" para indicar links existentes na página. Indicar a presença de links com sublinhado e cor azul.**

Não há mais necessidade em indicar presença de *links* com sublinhado e azul nos designs de interface mais modernos desenvolvidos atualmente.

**39. Se um link não fizer nada mais do que ir para outra página da Web, como vincular a um arquivo PDF ou acionar um equipamento de áudio e vídeo, aplicativo de mensagens de e-mail ou outro aplicativo, certificar-se de que o link indique explicitamente o que acontecerá.**

Nenhum *link* indica especificamente para qual página ou recurso o usuário será levado, muito menos janelas *pop-up*.

#### **40. Alocar a área de navegação principal em um local bastante destacado, de preferência imediatamente ao lado do corpo principal da página.**

Item parcialmente atendido.

#### **41. Agrupar itens na área de navegação, de modo que os itens semelhantes fiquem próximos entre si.**

Nem todos os itens semelhantes ficam agrupados e há outros que não deveriam estar isolados dos demais.

#### **42. Não disponibilizar diversas áreas de navegação para o mesmo tipo de links.**

Diretriz não respeitada.

**43. Não incluir um link ativo para a homepage na homepage** Item cumprido.

**44. Não inventar termos para as opções de navegação de categorias. As categorias devem ser diferenciáveis entre si. Se os usuários não entenderem sua terminologia inventada, não conseguirão distinguir as categorias.**

Há terminologias entendíveis apenas aos usuários acostumados com o sistema ou especialistas na área.

**45. Se existir um recurso de carrinho de compras em seu site, incluir um link para esse recurso na homepage.**

Não se aplica.

#### **46. Usar ícones na navegação somente se ajudarem aos usuários a reconhecer imediatamente uma classe de itens, como novos itens, itens em liquidação ou conteúdo do vídeo.**

Existem diferentes ícones de navegação que podem representar o mesmo item, deixando o usuário confuso.

### **47. Disponibilizar para os usuários uma caixa de entrada na homepage para inserir consultas de pesquisa, em vez de oferecer apenas um link para uma página de pesquisa.**

Recurso de pesquisa não é oferecido.

# **48. As caixas de entrada devem ser suficientemente grandes para os usuários verem e editarem consultas padrão no site.**

Não existe sistema de consulta padrão.

# **49. Não rotular a área de pesquisa com um título, em vez disso, usar um botão "Search" (Busca/Pesquisa), à direita da caixa.**

Novamente, recurso não existente.

# **50. A menos que as pesquisas avançadas sejam regra geral em seu site, forneça pesquisa simples na homepage, com um link para acessar a pesquisa avançada ou dicas de pesquisa, se existirem.**

Não se aplica.

**51. A pesquisa na homepage deve pesquisar o site inteiro, por** *default* Recurso não atendido/oferecido.

# **52. Não oferecer um recurso para "Pesquisar na Web", na função de pesquisa do site.**

Não se aplica.

# **53. Oferecer aos usuários acesso direto às tarefas de alta prioridade na homepage.**

Atendido parcialmente, pois há tarefas de alta prioridade que não se encontram ali e há outras de baixa prioridade que se encontram.

# **54. Não incluir ferramentas que não estejam relacionadas com as tarefas que os usuários costumam fazer no site.**

Diretriz atendida.

# **55. Não oferecer ferramentas que reproduzem funções do navegador, como definir uma página como página inicial** *default* **do navegador ou marcar um site.**

Existem ferramentas desnecessárias no website, como, por exemplo, no canto extremo superior direito, onde são apresentados ícones cujas funções nem são claramente visíveis.

#### **56. Usar gráficos para apresentar o conteúdo real, não somente para decorar a homepage.**

Algumas figuras aparentam estar ali apenas por questões de decoração ou uma representação vaga do item.

# **57. Rotular gráficos e fotos se os respectivos significados não estiverem claros no contexto da história que complementam.**

Não se aplica.

#### **58. Editar fotos e diagramas adequadamente, segundo o tamanho de exibição.**

Estão bem adequados.

### **59. Evitar gráficos de marca d'água (imagens de plano de fundo com texto sobreposto).**

Há casos em que a fonte acaba sobrepondo a imagem.

# **60. Não usar a animação para o único propósito de chamar a atenção para um item na homepage. Raramente, a animação tem um local na página porque distrai a atenção voltada para outros elementos.**

Não existem animações.

# **61. Jamais animar elementos críticos da página, como logotipo, slogan ou título principal.**

Elementos críticos não são animados.

# **62. Permitir que os usuários decidam se desejam ver uma introdução animada de seu site.**

Não se aplica.

**63. Limitar os estilos de fonte e outros atributos de formatação de texto, como tamanhos, cores, etc. na página, porque o texto com design muito pesado pode se desviar do significado das palavras**.

Em alguns pontos a formatação dos textos está apresentada de forma desequilibrada.

**64. Usar texto com muito contraste e cores de plano de fundo, para que os caracteres fiquem os mais legíveis possíveis.**

Diretriz parcialmente atendida.

#### **65. Evitar a rolagem horizontal a 800x600**

O website não possui rolagem horizontal.

**66. Os elementos mais críticos da página devem estar visíveis "acima da dobra" (na primeira tela de conteúdo, sem rolar), no tamanho de janela mais predominante (800x600, na época em que este livro foi escrito).**

Maior parte da página fica exposta nos monitores de resolução HD.

#### **67. Usar um layout fluido para permitir o ajuste do tamanho da homepage a diversas resoluções de tela.**

Como dito anteriormente, o site não possui ajuste de tamanho para cada resolução e também não é responsivo.

#### **68. Usar logotipos criteriosamente.**

Existem diversos logotipos no rodapé de instituições, inclusive, as quais não deveriam mais estar ali.

#### **69. Nunca utilizar componentes da interface como parte da tela em que as pessoas não deverão clicar.**

Diretriz não atendida.

#### **70. Evitar utilizar diversas caixas de entrada de texto na homepage, principalmente na parte superior da página em que as pessoas geralmente procuram o recurso de pesquisa.**

A parte para acesso da área interna fica onde geralmente estaria uma caixa de pesquisa. Também existe a primeira *box* de pesquisa para exame, o que também pode confundir um usuário na sua primeira visita ao *site*.
Diretriz obedecida.

**72. Iniciar o título da janela com a palavra que resume a informação (geralmente o nome da empresa).**

O título da janela começa com "Sistema Catarinense..." e não é possível ver o restante da frase. Poderia ser "Telessaúde e Telemedicina" ao invés de "Sistema Catarinense de Telessaúde e Telemedicina".

**73. Não incluir o nome de domínio de nível superior, como ".com", no título da janela, a menos que faça realmente parte do nome da empresa, como em "Amazon.com".**

Item cumprido.

**74. Não incluir a palavra "homepage" no título. É uma verbosidade sem importância.**

Também cumprido.

**75. Incluir uma descrição resumida do site no título da janela.** Parcialmente efetuado.

**76. Limitar os títulos das janelas a não mais do que sete ou oito palavras e a menos de 64 caracteres.**

Diretriz observada.

## **77. As homepages para Websites comerciais devem ter o URL http://www.empresa.com (ou o equivalente em seu país ou no domínio de nível superior não-comercial)**

O domínio presente é do sistema de Telemedicina, mas se for digitado "Telessaúde" também há como acessar a página. Isto pode confundir os usuários.

**78. Para qualquer Website que tenha uma identidade conectada a um país específico, diferente dos Estados Unidos, usar o domínio de nível superior desse país.**

O domínio é .br

**79. Se disponível, registrar os nomes de domínio com grafias alternativas, abreviações ou erros comuns do nome do site.**

Existem dois domínios apenas.

**80. Se existirem grafias alternativas de nomes de domínio, selecionar uma delas como a versão autorizada e redirecionar os usuários para essa versão a partir de todas as demais grafias.**

Não há domínios com variações de grafias dos oficiais.

# **81. Os títulos devem ser sucintos, mas descritivos, para transmitir o máximo de informações com um mínimo de palavras possível.**

Os títulos são sucintos.

## **82. Escrever e editar sinopses específicas de comunicados à imprensa e das novas histórias apresentadas na homepage.**

O campo de notícias é bastante limitado, não permitindo uma exploração eficiente do que poderia ser mostrado ao público no campo da comunicação externa.

**83. Vincular o título, e não a sinopse, à história completa da notícia.** Inexistente por meio do item anterior.

# **84. Desde que todas as novas histórias da homepage tenham ocorrido dentro da semana, não há necessidade de listar a data e hora na sinopse de cada história, a não ser que seja realmente um item do noticiário de última hora, que tem atualizações frequentes.**

Inexistente em função do item 82.

# **85. Conduzir os usuários à "verdadeira" homepage quando digitarem o URL principal ou clicarem em um link para seu site.**

Os usuários são guiados com sucesso à "verdadeira" homepage.

# **86. Evitar janelas pop-up.**

Na página inicial elas são inexistentes, mas no restante do site existem muitas.

## **87. Não usar páginas de roteamento para os usuários selecionarem as respectivas localizações geográficas, a não ser que existam versões de seu site em diversos idiomas.**

Item cumprido.

**88. Manter os anúncios de empresas externas nas bordas da página.** Não se aplica.

**89. Manter os anúncios externos (anúncios de empresas diferentes das suas) pequenos e os mais discretos possíveis em relação ao conteúdo central da homepage.**

Não se aplica.

**90. Se você posiciona anúncios fora da área de banner padrão, no início da página, rotule-os como publicidade, para que os usuários não os confundam com o conteúdo de seu site.**

Não se aplica.

**91. Evitar usar convenções para anúncios para acomodar recursos regulares do site**

Não se aplica.

**92. Não dê boas-vindas aos usuários no site. Antes que você renuncie ao patrimônio da homepage principal e a utilize para dar saudações, experimente usá-la para um slogan.**

Diretriz seguida.

# **93. Se o Website ficar paralisado ou partes importantes do Website não estiverem funcionando, informar isso claramente na homepage.**

Nenhuma mensagem de erro é oferecida ao usuário nesses casos.

**94. Ter um plano para lidar com o conteúdo crítico do Website, para o caso de uma emergência.**

Não existe nenhum plano secundário para casos críticos e emergenciais.

## **95. Não desperdiçar espaço com créditos relacionados ao mecanismo de pesquisa, empresa de design, empresa do navegador favorito ou com a tecnologia utilizada por trás dos bastidores.**

Nenhum espaço é desperdiçado com os itens discorridos.

**96. Limitar a exibição dos prêmios recebidos por seu Website.** Não se aplica.

#### **97 Não atualizar automaticamente a homepage para acionar atualizações para os usuários.**

A homepage não é automaticamente atualizada.

**98. Ao fazer uma atualização, atualizar somente o conteúdo realmente modificado, como as atualizações de notícias.**

Não se aplica.

**99. Se sua homepage tiver áreas que fornecerão informações personalizadas assim que você souber algo sobre o usuário, não disponibilize uma versão genérica do conteúdo para os novos usuários – crie um conteúdo diferente para esse espaço** 

Atualmente não existe personalização do espaço para diferentes usuários na área externa do website.

**100. Não disponibilizar para os usuários recursos para personalizar a aparência básica da interface com o usuário da homepage.**

Diretriz atendida.

**101. Não fornecer links para registro na homepage; em vez disso, explique (ou, pelo menos, faça uma associação) as vantagens do registro para o cliente.**

Não são explicadas exatamente as vantagens do registro no website em si, mas sim no meio onde o usuário é inserido. Seja por ser um profissional de saúde que depende daquele serviço, seja por ser um convidado a assistir uma Webpalestra, por exemplo. O usuário sabe que as vantagens são poder utilizar o serviço o qual necessita naquele momento.

**102. Explicar para os usuários os benefícios e a frequência de publicação, antes de solicitar seus endereços de e-mail.**

Não há explicação clara dos benefícios ou informação da frequência das mensagens de *newsletter*.

## **103. Se existir suporte para comunidades de usuários com bate-papo (chat) ou outros recursos para discussão, não apresentar links genéricos para esses recursos**

Não se aplica.

**104. Não oferecer uma entrada em "Livro de Visitantes" para sites comerciais**

Não se aplica.

**105. Mostrar datas e horas somente para informações relacionadas ao tempo, como itens de noticias, bate-papos ao vivo, cotações de ações e outros itens.**

Item cumprido.

# **106. Mostrar aos usuários a hora da última atualização do conteúdo, não a hora atual gerada pelo computador**

Não se aplica.

## **107. Incluir o fuso horário utilizado, sempre que fizer referência a uma hora**

Não se aplica.

- **108. Usar abreviações padrão, como p.m. ou P.M.** Não se aplica.
- **109. Usar o nome do mês inteiro ou abreviações, mas não números.** Completamente atendido.

## **110. Fornecer a porcentagem de mudança, não apenas os pontos ganhos ou perdidos em cotações de ações.**

Não se aplica.

## **111. Explicar as abreviações das ações, a não ser que a abreviação seja totalmente explícita, como "IBM"**

Não se aplica.

# **112. Usar um separador de milhares adequado à sua localidade, para os números com cinco ou mais dígitos**

Não se aplica.

**113. Alinhar os pontos decimais ao exibir colunas de números** Não se aplica.

# **ANEXO A**

Tabela com a avaliação dos itens de ação de Nielsen aplicados à atual *homepage* do Telessaúde.

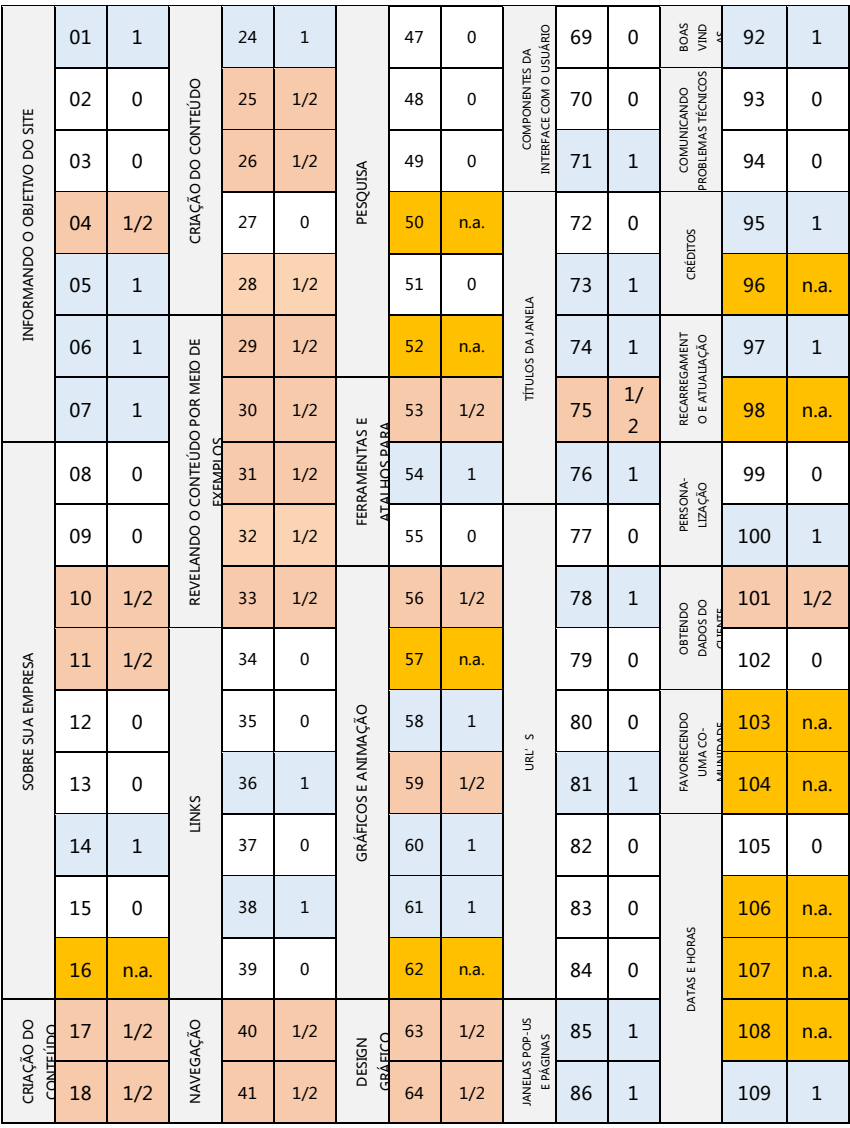

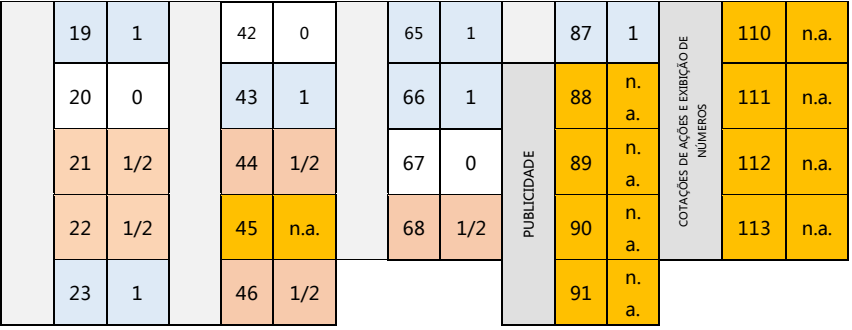